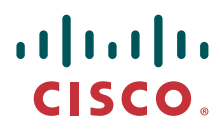

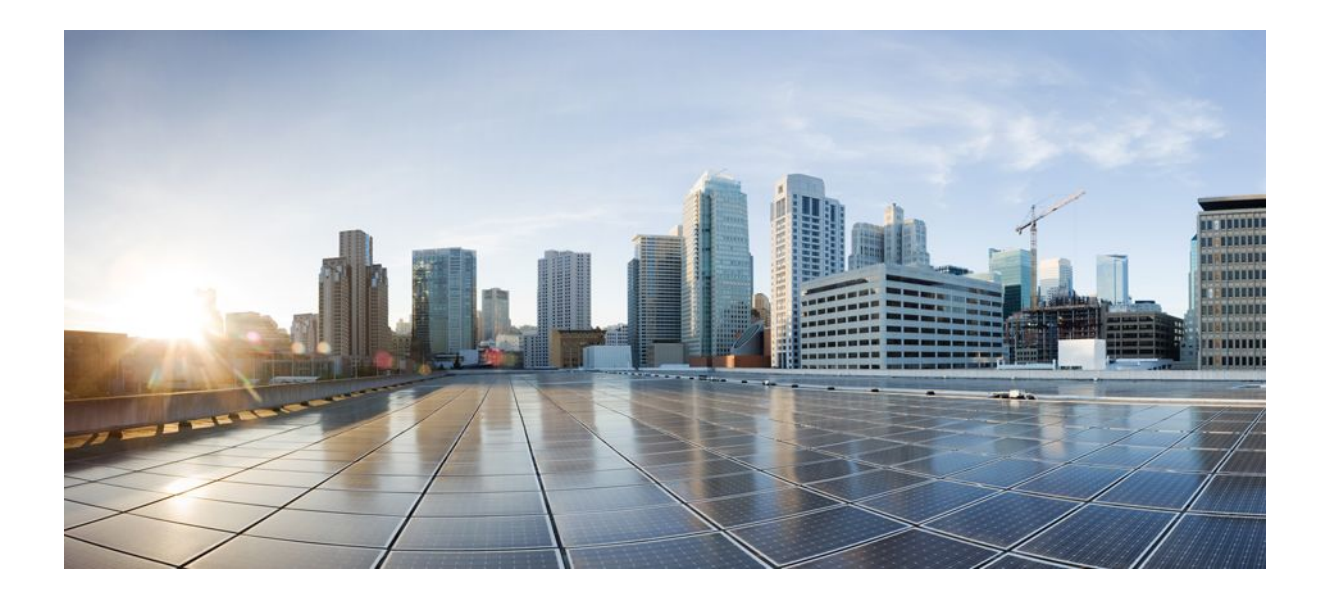

**User Security Configuration Guide, Cisco IOS Release 12.2SX**

### **Americas Headquarters**

Cisco Systems, Inc. 170 West Tasman Drive San Jose, CA 95134-1706 USA http://www.cisco.com Tel: 408 526-4000 800 553-NETS (6387) Fax: 408 527-0883

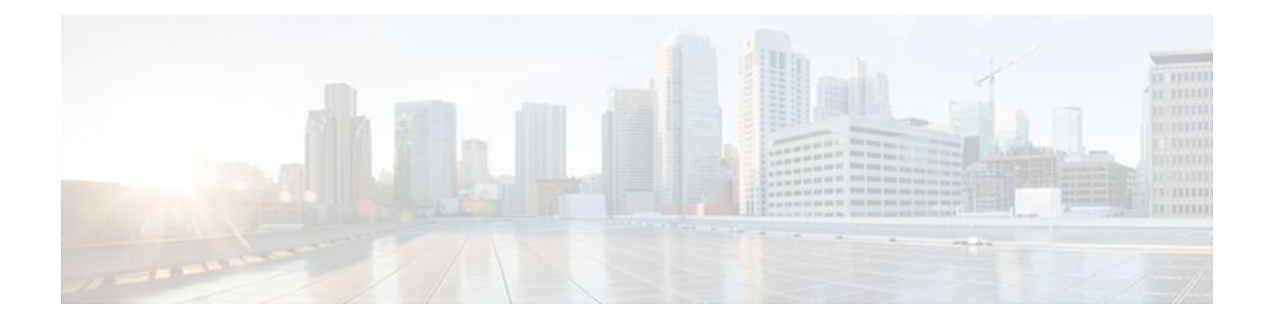

### **C O N T E N T S**

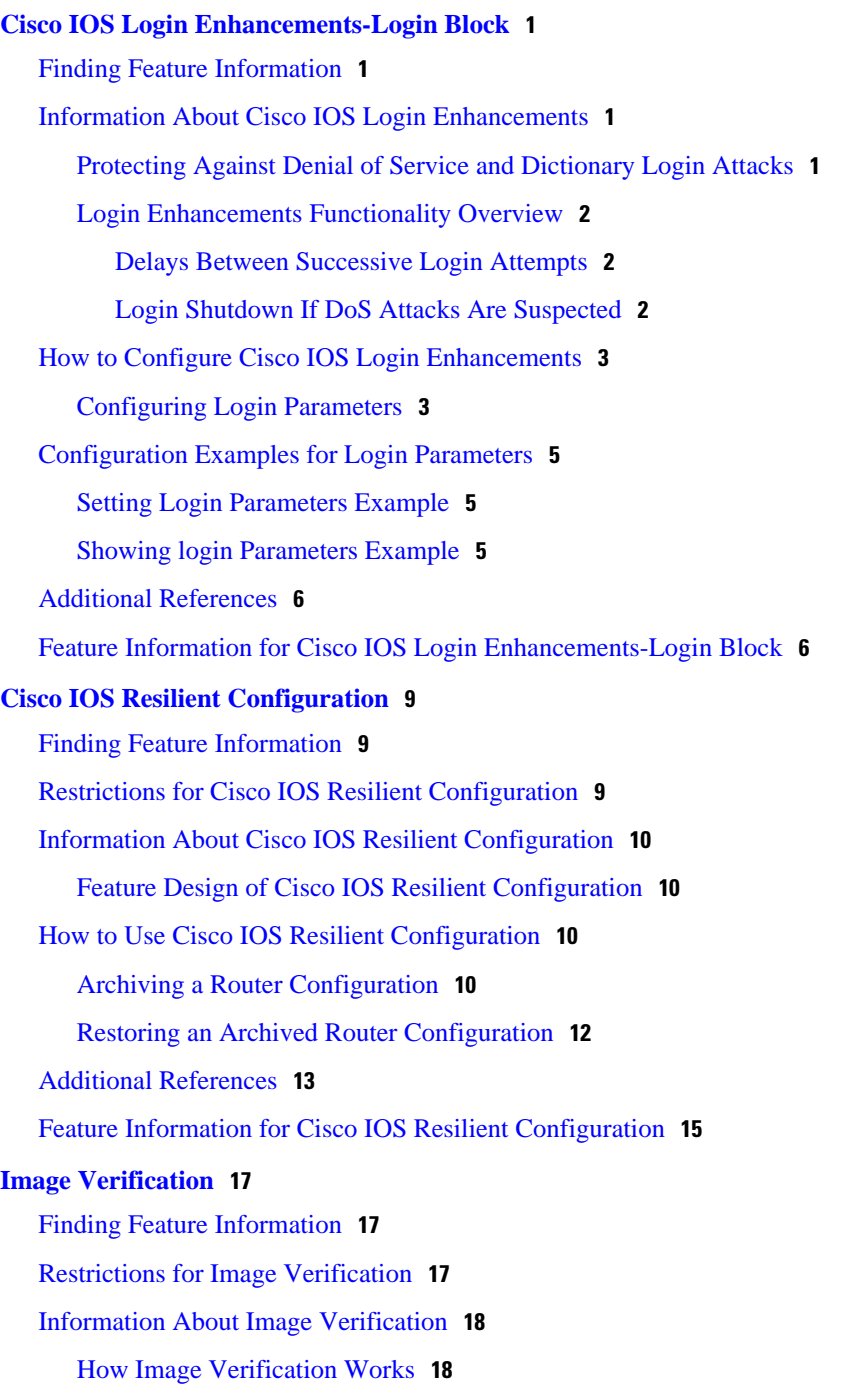

[How to Use Image Verification](#page-22-0) **18** [Globally Verifying the Integrity of an Image](#page-22-0) **18** [What to Do Next](#page-23-0) **19** [Verifying the Integrity of an Image That Is About to Be Copied](#page-23-0) **19** [Verifying the Integrity of an Image That Is About to Be Reloaded](#page-24-0) **20** [Configuration Examples for Image Verification](#page-25-0) **21** [Global Image Verification Example](#page-25-0) **21** [Image Verification via the copy Command Example](#page-25-0) **21** [Image Verification via the reload Command Example](#page-26-0) **22** [Verify Command Sample Output Example](#page-26-0) **22** [Additional References](#page-26-0) **22** [Feature Information for Image Verification](#page-27-0) **23 [IP Source Tracker](#page-29-0) 25** [Finding Feature Information](#page-29-0) **25** [Restrictions for IP Source Tracker](#page-29-0) **25** [Information About IP Source Tracker](#page-30-0) **26** [Identifying and Tracking Denial of Service Attacks](#page-30-0) **26** [Using IP Source Tracker](#page-31-0) **27** [IP Source Tracker Hardware Support](#page-31-0) **27** [How to Configure IP Source Tracker](#page-32-0) **28** [Configuring IP Source Tracking](#page-32-0) **28** [What to Do Next](#page-33-0) **29** [Verifying IP Source Tracking](#page-33-0) **29** [Configuration Examples for IP Source Tracker](#page-35-0) **31** [Configuring IP Source Tracking Example](#page-35-0) **31** [Verifying Source Interface Statistics for All Tracked IP Addresses Example](#page-35-0) **31** [Verifying a Flow Statistic Summary for All Tracked IP Addresses Example](#page-35-0) **31** [Verifying Detailed Flow Statistics Collected by a Line Card Example](#page-35-0) **31** [Verifying Flow Statistics Exported from Line Cards and Port Adapters Example](#page-36-0) **32** [Additional References](#page-36-0) **32** [Feature Information for IP Source Tracker](#page-37-0) **33 [Role-Based CLI Access](#page-39-0) 35** [Finding Feature Information](#page-39-0) **35** [Prerequisites for Role-Based CLI Access](#page-39-0) **35**

[Restrictions for Role-Based CLI Access](#page-39-0) **35**

[Information About Role-Based CLI Access](#page-40-0) **36** [Benefits of Using CLI Views](#page-40-0) **36** [Root View](#page-40-0) **36** [About Lawful Intercept Views](#page-40-0) **36** [About Superviews](#page-41-0) **37** [View Authentication via a New AAA Attribute](#page-41-0) **37** [How to Use Role-Based CLI Access](#page-41-0) **37** [Configuring a CLI View](#page-41-0) **37** [Troubleshooting Tips](#page-43-0) **39** [Configuring a Lawful Intercept View](#page-44-0) **40** [Troubleshooting Tips](#page-45-0) **41** [Configuring a Superview](#page-46-0) **42** [Monitoring Views and View Users](#page-47-0) **43** [Configuration Examples for Role-Based CLI Access](#page-47-0) **43** [Example Configuring a CLI View](#page-48-0) **44** [Example Verifying a CLI View](#page-48-0) **44** [Example Configuring a Lawful Intercept View](#page-49-0) **45** [Example Configuring a Superview](#page-50-0) **46** [Additional References](#page-50-0) **46** [Feature Information for Role-Based CLI Access](#page-51-0) **47**

 **Contents**

<span id="page-5-0"></span>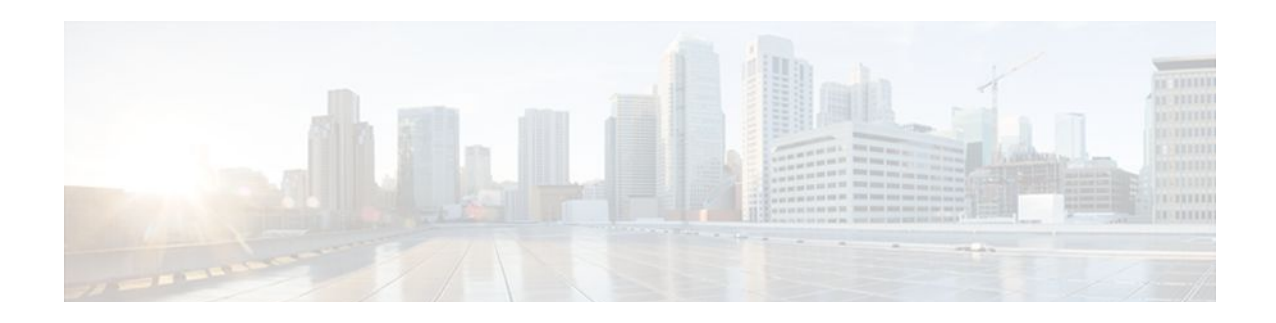

# **Cisco IOS Login Enhancements-Login Block**

The Cisco IOS Login Enhancements (Login Block) feature allows users to enhance the security of a router by configuring options to automatically block further login attempts when a possible denial-of-service (DoS) attack is detected.

The login block and login delay options introduced by this feature can be configured for Telnet or SSH virtual connections. By enabling this feature, you can slow down "dictionary attacks" by enforcing a "quiet period" if multiple failed connection attempts are detected, thereby protecting the routing device from a type of denial-of-service attack.

- Finding Feature Information, page 1
- Information About Cisco IOS Login Enhancements, page 1
- [How to Configure Cisco IOS Login Enhancements, page 3](#page-7-0)
- [Configuration Examples for Login Parameters, page 5](#page-9-0)
- [Additional References, page 6](#page-10-0)
- [Feature Information for Cisco IOS Login Enhancements-Login Block, page 6](#page-10-0)

## **Finding Feature Information**

Your software release may not support all the features documented in this module. For the latest feature information and caveats, see the release notes for your platform and software release. To find information about the features documented in this module, and to see a list of the releases in which each feature is supported, see the Feature Information Table at the end of this document.

Use Cisco Feature Navigator to find information about platform support and Cisco software image support. To access Cisco Feature Navigator, go to [www.cisco.com/go/cfn.](http://www.cisco.com/go/cfn) An account on Cisco.com is not required.

## **Information About Cisco IOS Login Enhancements**

- Protecting Against Denial of Service and Dictionary Login Attacks, page 1
- [Login Enhancements Functionality Overview](#page-6-0), page 2

## **Protecting Against Denial of Service and Dictionary Login Attacks**

Connecting to a routing device for the purposes of administering (managing) the device, at either the User or Executive level, is most frequently performed using Telnet or SSH (secure shell) from a remote console (such as a PC). SSH provides a more secure connection option because communication traffic between the user's device and the managed device are encrypted. The Login Block capability, when enabled, applies to <span id="page-6-0"></span>both Telnet connections and SSH connections. Beginning in Release versions 12.3(33)SRB2, 12.2(33)SXH2, and 12.4(15)T1, the Login Block capability also applies to HTTP connections."

The automated activation and logging of the Login Block and Quiet Period capabilities introduced by this feature are designed to further enhance the security of your devices by specifically addressing two well known methods that individuals use to attempt to disrupt or compromise network devices.

If the connection address of a device is discovered and is reachable, a malicious user may attempt to interfere with the normal operations of the device by flooding it with connection requests. This type of attack is referred to as an attempted Denial-of-Service, because it is possible that the device may become too busy trying to process the repeated login connection attempts to properly handle normal routing services or are not able to provide the normal login service to legitimate system administrators.

The primary intention of a dictionary attack, unlike a typical DoS attack, is to actually gain administrative access to the device. A dictionary attack is an automated process to attempt to login by attempting thousands, or even millions, of username/password combinations. (This type of attack is called a "dictionary attack" because it typically uses, as a start, every word found in a typical dictionary as a possible password.) As scripts or programs are used to attempt this access, the profile for such attempts is typically the same as for DoS attempts; multiple login attempts in a short period of time.

By enabling a detection profile, the routing device can be configured to react to repeated failed login attempts by refusing further connection request (login blocking). This block can be configured for a period of time, called a "quiet period". Legitimate connection attempts can still be permitted during a quiet period by configuring an access-list (ACL) with the addresses that you know to be associated with system administrators.

### **Login Enhancements Functionality Overview**

- Delays Between Successive Login Attempts, page 2
- Login Shutdown If DoS Attacks Are Suspected, page 2

#### **Delays Between Successive Login Attempts**

A Cisco IOS device can accept virtual connections as fast as they can be processed. Introducing a delay between login attempts helps to protect the Cisco IOS software-based device against malicious login connections such as dictionary attacks and DoS attacks. Delays can be enabled in one of the following ways:

- Through the **auto secure** command. If you enable the AutoSecure feature, the default login delay time of one second is automatically enforced.
- Through the **login block-for** command. You must enter this command before issuing the **login delay** command. If you enter only the **login block-for** command, the default login delay time of one second is automatically enforced.
- Through the new global configuration mode command, **login delay**, which allows you to specify login delay time to be enforced, in seconds.

### **Login Shutdown If DoS Attacks Are Suspected**

If the configured number of connection attempts fail within a specified time period, the Cisco IOS device does not accept any additional connections for a "quiet period." (Hosts that are permitted by a predefined access-control list [ACL] are excluded from the quiet period.)

The number of failed connection attempts that trigger the quiet period can be specified through the new global configuration mode command **login block-for**. The predefined ACL that is excluded from the quiet period can be specified through the new global configuration mode command **login quiet-mode accessclass**.

This functionality is disabled by default, and it is not enabled if AutoSecure if enabled.

# <span id="page-7-0"></span>**How to Configure Cisco IOS Login Enhancements**

• Configuring Login Parameters, page 3

### **Configuring Login Parameters**

Use this task to configure your Cisco IOS device for login parameters that help detect suspected DoS attacks and slow down dictionary attacks.

All login parameters are disabled by default. You must issue the **login block-for** command, which enables default login functionality, before using any other login commands. After the **login block-for** command is enabled, the following defaults are enforced:

- A default login delay of one second
- All login attempts made through Telnet or SSH are denied during the quiet period; that is, no ACLs are exempt from the login period until the **login quiet-mode access-class** command is issued.

#### **SUMMARY STEPS**

- **1. enable**
- **2. configure terminal**
- **3. login block-for** *seconds* **attempts** *tries* **within** *seconds*
- **4. login quiet-mode access-class** {*acl-name* | *acl-number*}
- **5. login delay** *seconds*
- **6. exit**
- **7. show login failures**

#### **DETAILED STEPS**

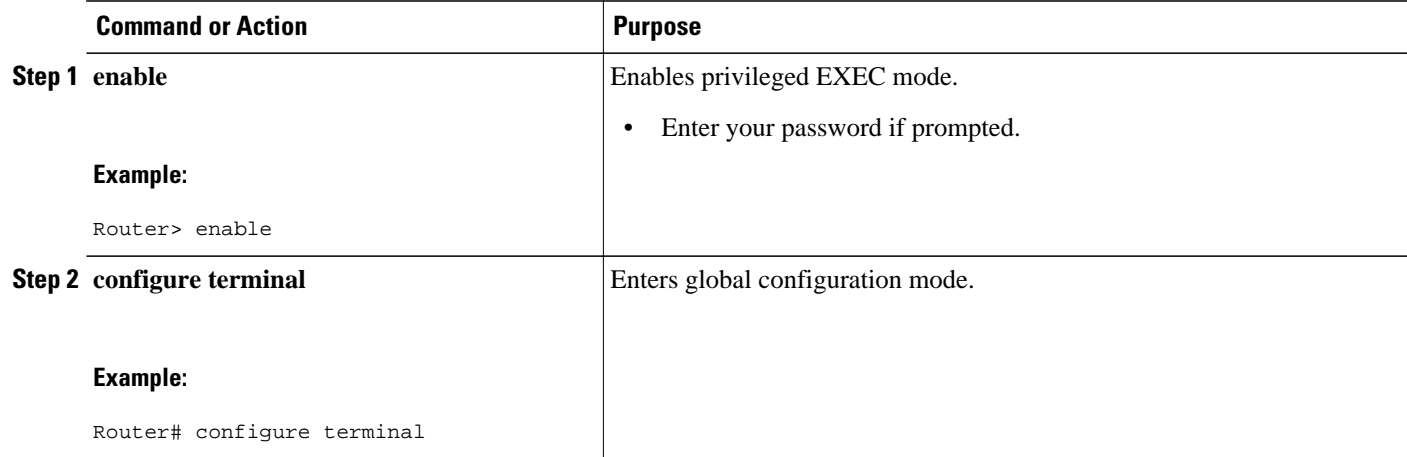

 $\overline{\phantom{a}}$ 

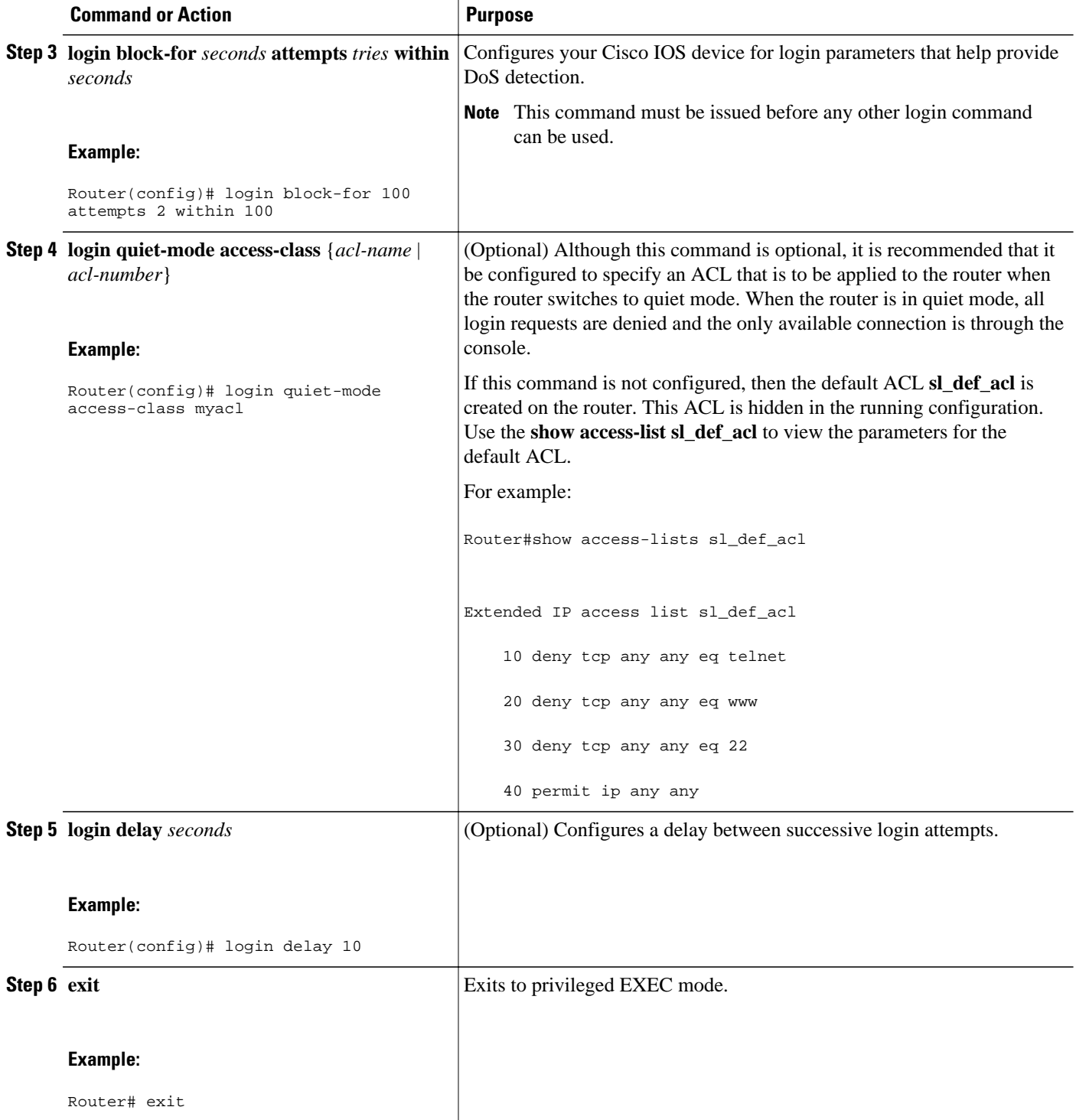

<span id="page-9-0"></span>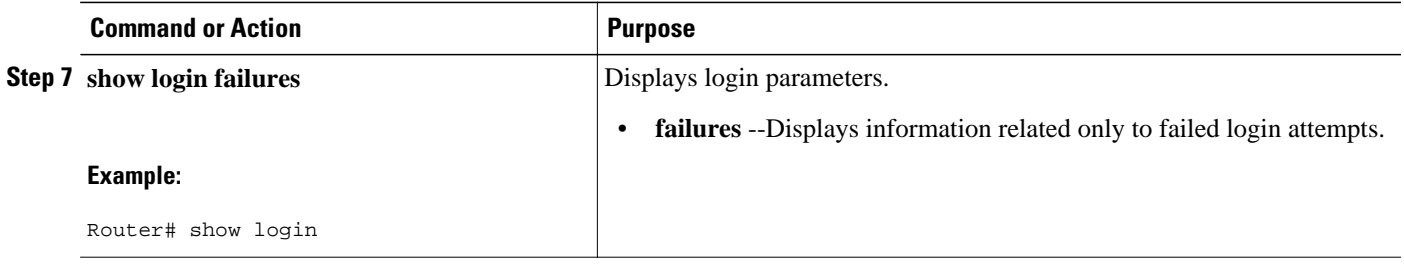

## **Configuration Examples for Login Parameters**

- Setting Login Parameters Example, page 5
- Showing login Parameters Example, page 5

### **Setting Login Parameters Example**

The following example shows how to configure your router to enter a 100 second quiet period if 15 failed login attempts is exceeded within 100 seconds; all login requests are denied during the quiet period except hosts from the ACL "myacl."

```
Router(config)# login block-for 100 attempts 15 within 100
Router(config)# login quiet-mode access-class myacl
```
### **Showing login Parameters Example**

The following sample output from the **show login** command verifies that no login parameters have been specified:

Router# **show login** No login delay has been applied. No Quiet-Mode access list has been configured. All successful login is logged and generate SNMP traps. All failed login is logged and generate SNMP traps Router NOT enabled to watch for login Attacks

The following sample output from the **show login** command verifies that the **login block-for**command is issued. In this example, the command is configured to block login hosts for 100 seconds if 16 or more login requests fail within 100 seconds; five login requests have already failed.

```
Router# show login
A default login delay of 1 seconds is applied.
No Quiet-Mode access list has been configured.
All successful login is logged and generate SNMP traps.
All failed login is logged and generate SNMP traps.
Router enabled to watch for login Attacks.
If more than 15 login failures occur in 100 seconds or less, logins will be disabled for 
100 seconds.
Router presently in Watch-Mode, will remain in Watch-Mode for 95 seconds.
Present login failure count 5.
```
The following sample output from the **show login** command verifies that the router is in quiet mode. In this example, the **login block-for** command was configured to block login hosts for 100 seconds if 3 or more login requests fail within 100 seconds.

Router# **show login**

<span id="page-10-0"></span>A default login delay of 1 seconds is applied. No Quiet-Mode access list has been configured. All successful login is logged and generate SNMP traps. All failed login is logged and generate SNMP traps. Router enabled to watch for login Attacks. If more than 2 login failures occur in 100 seconds or less, logins will be disabled for 100 seconds. Router presently in Quiet-Mode, will remain in Quiet-Mode for 93 seconds. Denying logins from all sources.

The following sample output from **show login failures** command shows all failed login attempts on the router:

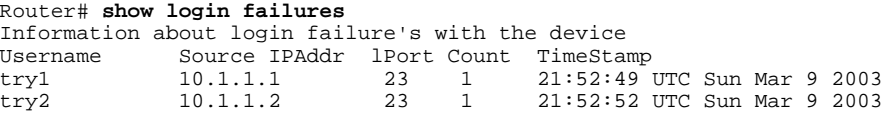

The following sample output from **show login failures** command verifies that no information is presently logged:

```
Router# show login failures
*** No logged failed login attempts with the device.***
```
## **Additional References**

#### **Related Documents**

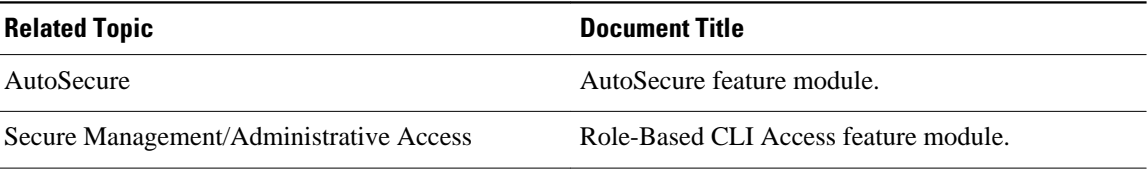

#### **Technical Assistance**

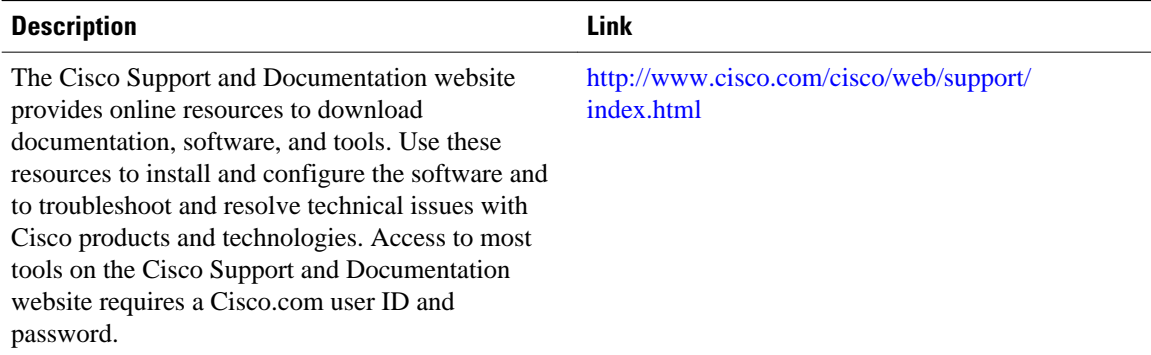

# **Feature Information for Cisco IOS Login Enhancements-Login Block**

The following table provides release information about the feature or features described in this module. This table lists only the software release that introduced support for a given feature in a given software

release train. Unless noted otherwise, subsequent releases of that software release train also support that feature.

Use Cisco Feature Navigator to find information about platform support and Cisco software image support. To access Cisco Feature Navigator, go to [www.cisco.com/go/cfn.](http://www.cisco.com/go/cfn) An account on Cisco.com is not required.

#### *Table 1 Feature Information for Cisco IOS Login Enhancements (Login Block)*

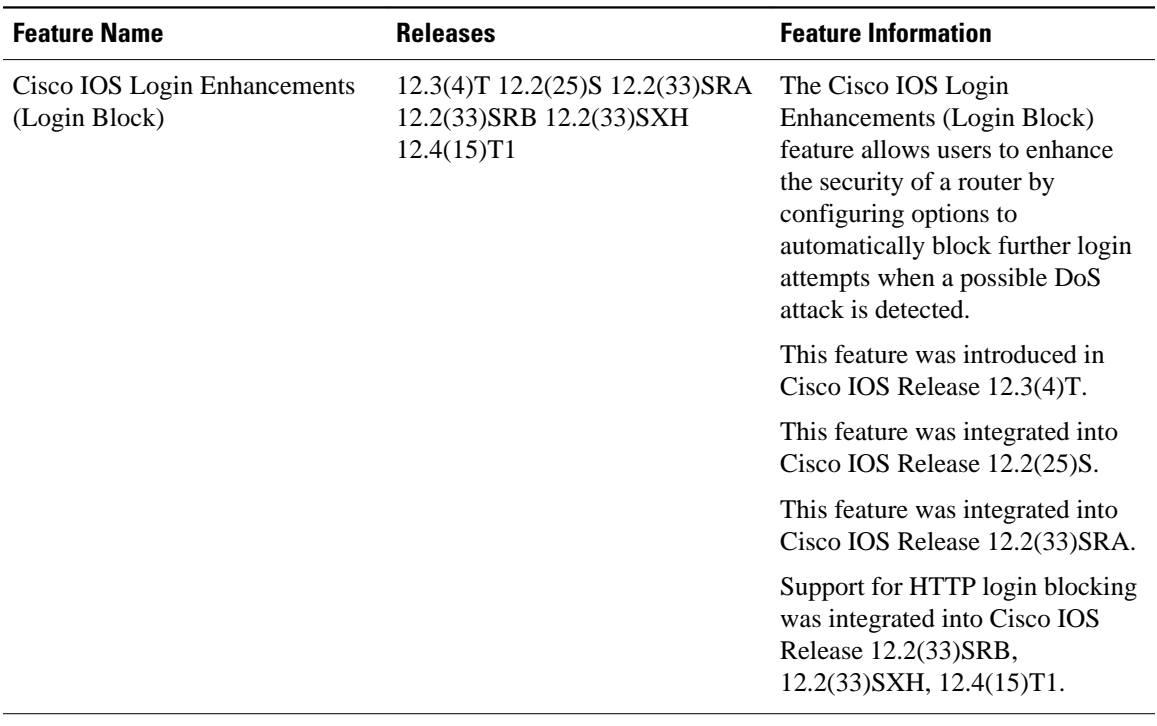

Cisco and the Cisco Logo are trademarks of Cisco Systems, Inc. and/or its affiliates in the U.S. and other countries. A listing of Cisco's trademarks can be found at [www.cisco.com/go/trademarks.](http://www.cisco.com/go/trademarks) Third party trademarks mentioned are the property of their respective owners. The use of the word partner does not imply a partnership relationship between Cisco and any other company. (1005R)

Any Internet Protocol (IP) addresses and phone numbers used in this document are not intended to be actual addresses and phone numbers. Any examples, command display output, network topology diagrams, and other figures included in the document are shown for illustrative purposes only. Any use of actual IP addresses or phone numbers in illustrative content is unintentional and coincidental.

 $\overline{\phantom{a}}$ 

<span id="page-13-0"></span>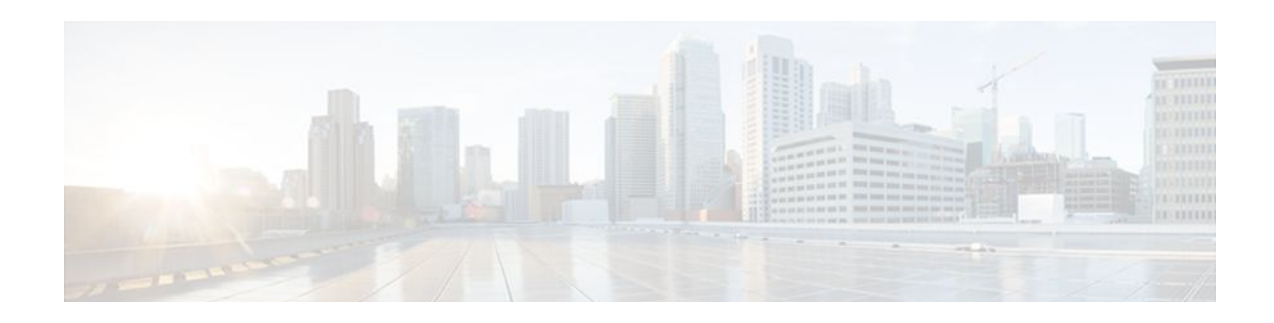

# **Cisco IOS Resilient Configuration**

The Cisco IOS Resilient Configuration feature enables a router to secure and maintain a working copy of the running image and configuration so that those files can withstand malicious attempts to erase the contents of persistent storage (NVRAM and flash).

- Finding Feature Information, page 9
- Restrictions for Cisco IOS Resilient Configuration, page 9
- [Information About Cisco IOS Resilient Configuration, page 10](#page-14-0)
- [How to Use Cisco IOS Resilient Configuration, page 10](#page-14-0)
- [Additional References, page 13](#page-17-0)
- [Feature Information for Cisco IOS Resilient Configuration, page 15](#page-19-0)

## **Finding Feature Information**

Your software release may not support all the features documented in this module. For the latest feature information and caveats, see the release notes for your platform and software release. To find information about the features documented in this module, and to see a list of the releases in which each feature is supported, see the Feature Information Table at the end of this document.

Use Cisco Feature Navigator to find information about platform support and Cisco software image support. To access Cisco Feature Navigator, go to [www.cisco.com/go/cfn.](http://www.cisco.com/go/cfn) An account on Cisco.com is not required.

## **Restrictions for Cisco IOS Resilient Configuration**

- This feature is available only on platforms that support a Personal Computer Memory Card International Association (PCMCIA) Advanced Technology Attachment (ATA) disk. There must be enough space on the storage device to accommodate at least one Cisco IOS image (two for upgrades) and a copy of the running configuration. IOS Files System (IFS) support for secure file systems is also needed by the software.
- It may be possible to force removal of secured files using an older version of Cisco IOS software that does not contain file system support for hidden files.
- This feature can be disabled only by using a console connection to the router. With the exception of the upgrade scenario, feature activation does not require console access.
- You cannot secure a bootset with an image loaded from the network. The running image must be loaded from persistent storage to be secured as primary.
- Secured files will not appear on the output of a **dir** command issued from an executive shell because the IFS prevents secure files in a directory from being listed. ROM monitor (ROMMON) mode does not have any such restriction and can be used to list and boot secured files. The running image and

running configuration archives will not be visible in the Cisco IOS **dir** command output. Instead, use the **show secure bootset** command to verify archive existence.

## <span id="page-14-0"></span>**Information About Cisco IOS Resilient Configuration**

• Feature Design of Cisco IOS Resilient Configuration, page 10

### **Feature Design of Cisco IOS Resilient Configuration**

A great challenge of network operators is the total downtime experienced after a router has been compromised and its operating software and configuration data erased from its persistent storage. The operator must retrieve an archived copy (if any) of the configuration and a working image to restore the router. Recovery must then be performed for each affected router, adding to the total network downtime.

The Cisco IOS Resilient Configuration feature is intended to speed up the recovery process. The feature maintains a secure working copy of the router image and the startup configuration at all times. These secure files cannot be removed by the user. This set of image and router running configuration is referred to as the primary bootset.

The following factors were considered in the design of Cisco IOS Resilient Configuration:

- The configuration file in the primary bootset is a copy of the running configuration that was in the router when the feature was first enabled.
- The feature secures the smallest working set of files to preserve persistent storage space. No extra space is required to secure the primary Cisco IOS image file.
- The feature automatically detects image or configuration version mismatch.
- Only local storage is used for securing files, eliminating scalability maintenance challenges from storing multiple images and configurations on TFTP servers.
- The feature can be disabled only through a console session.

## **How to Use Cisco IOS Resilient Configuration**

- Archiving a Router Configuration, page 10
- [Restoring an Archived Router Configuration](#page-16-0), page 12

### **Archiving a Router Configuration**

This task describes how to save a primary bootset to a secure archive in persistent storage.

#### **SUMMARY STEPS**

- **1. enable**
- **2. configure terminal**
- **3. secure boot-image**
- **4. secure boot-config**
- **5. end**
- **6. show secure bootset**

#### **DETAILED STEPS**

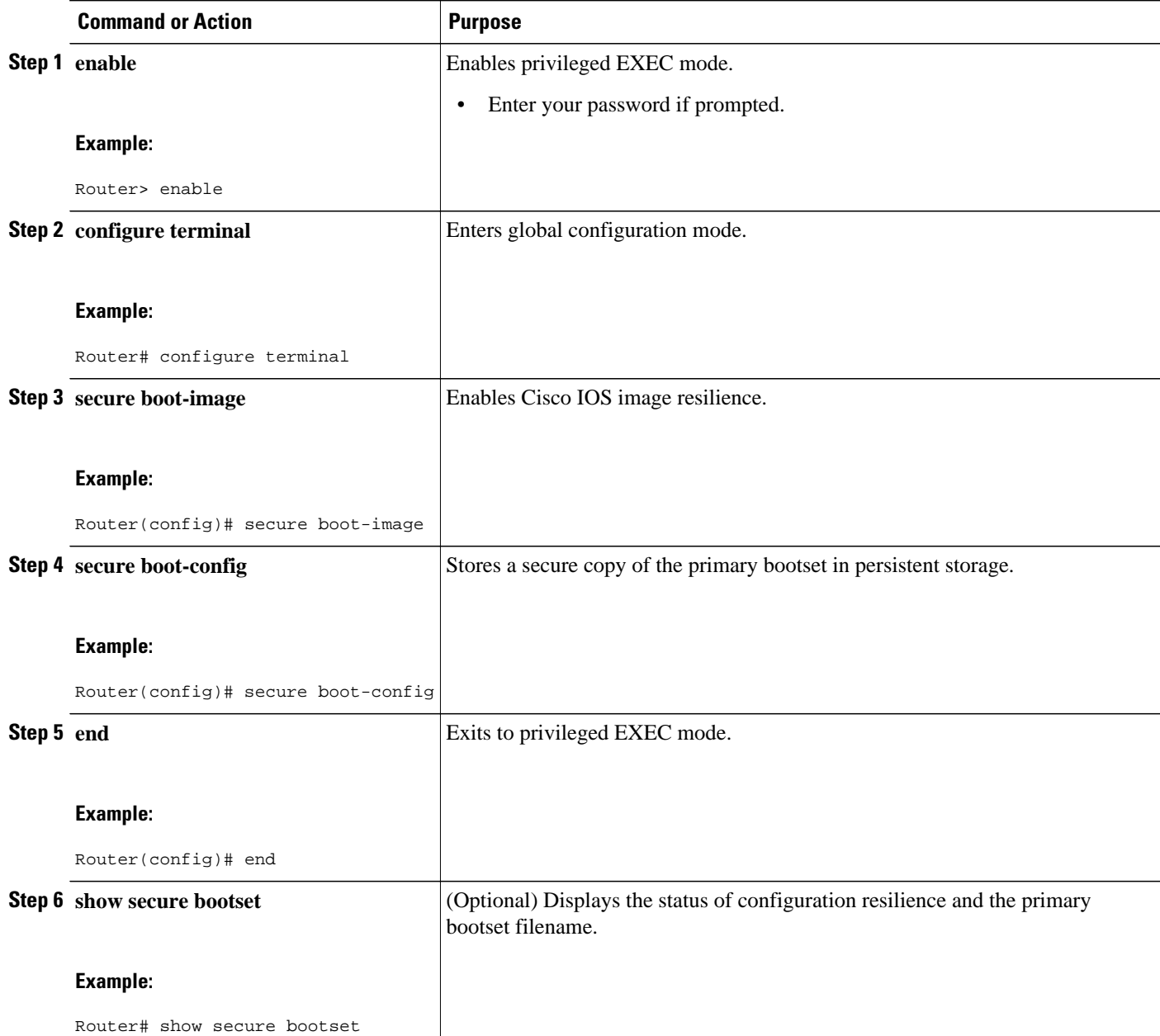

#### **Example**

The following example displays sample output from the **show secure bootset** command:

```
Router# show secure bootset
IOS resilience router id JMX0704L5GH
IOS image resilience version 12.3 activated at 08:16:51 UTC Sun Jun 16 2002
Secure archive slot0:c3745-js2-mz type is image (elf) []
 file size is 25469248 bytes, run size is 25634900 bytes
 Runnable image, entry point 0x80008000, run from ram
IOS configuration resilience version 12.3 activated at 08:17:02 UTC Sun Jun 16 2002
```

```
Secure archive slot0:.runcfg-20020616-081702.ar type is config
configuration archive size 1059 bytes
```
## <span id="page-16-0"></span>**Restoring an Archived Router Configuration**

This task describes how to restore a primary bootset from a secure archive after the router has been tampered with (by an NVRAM erase or a disk format).

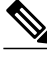

**Note** To restore an archived primary bootset, Cisco IOS image resilience must have been enabled and a primary bootset previously archived in persistent storage.

#### **SUMMARY STEPS**

- **1. reload**
- **2. dir** [*filesystem* **:**]
- **3. boot** [*partition-number* **:**][*filename*]
- **4. no**
- **5. enable**
- **6. configure terminal**
- **7. secure boot-config** [**restore** *filename*
- **8. end**
- **9. copy** *filename* **running-config**

#### **DETAILED STEPS**

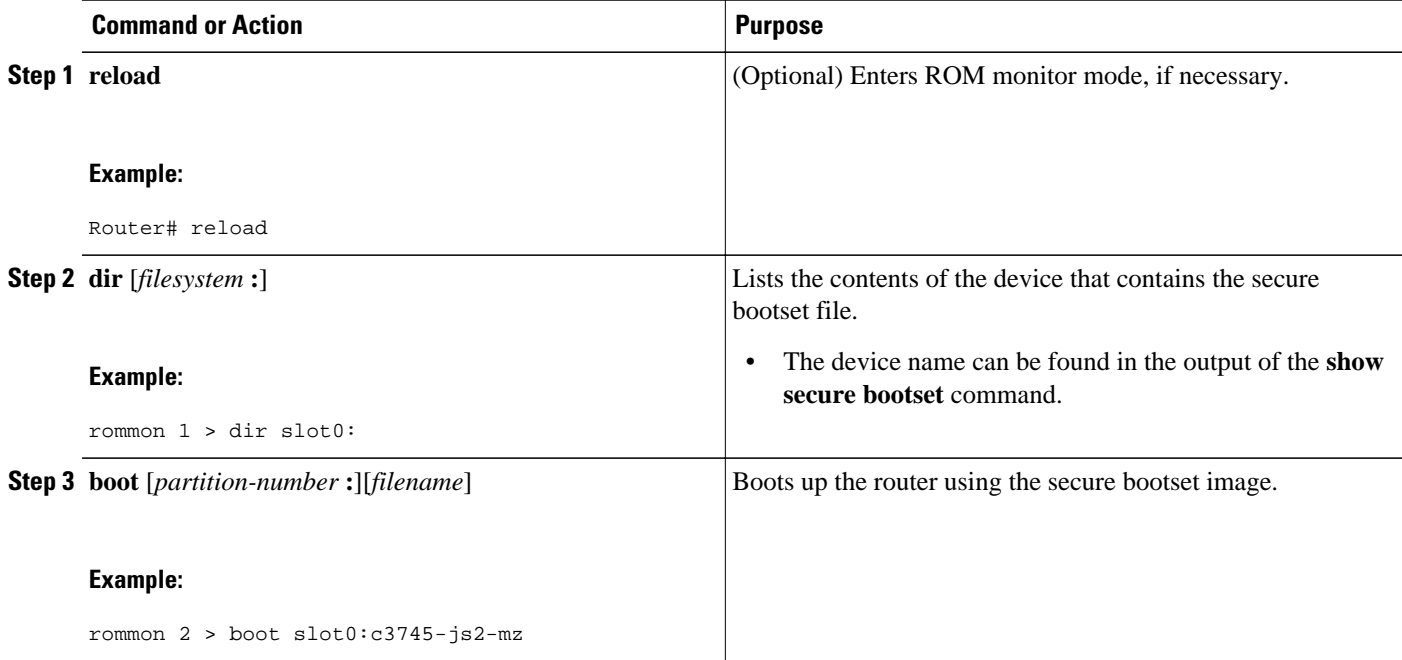

<span id="page-17-0"></span>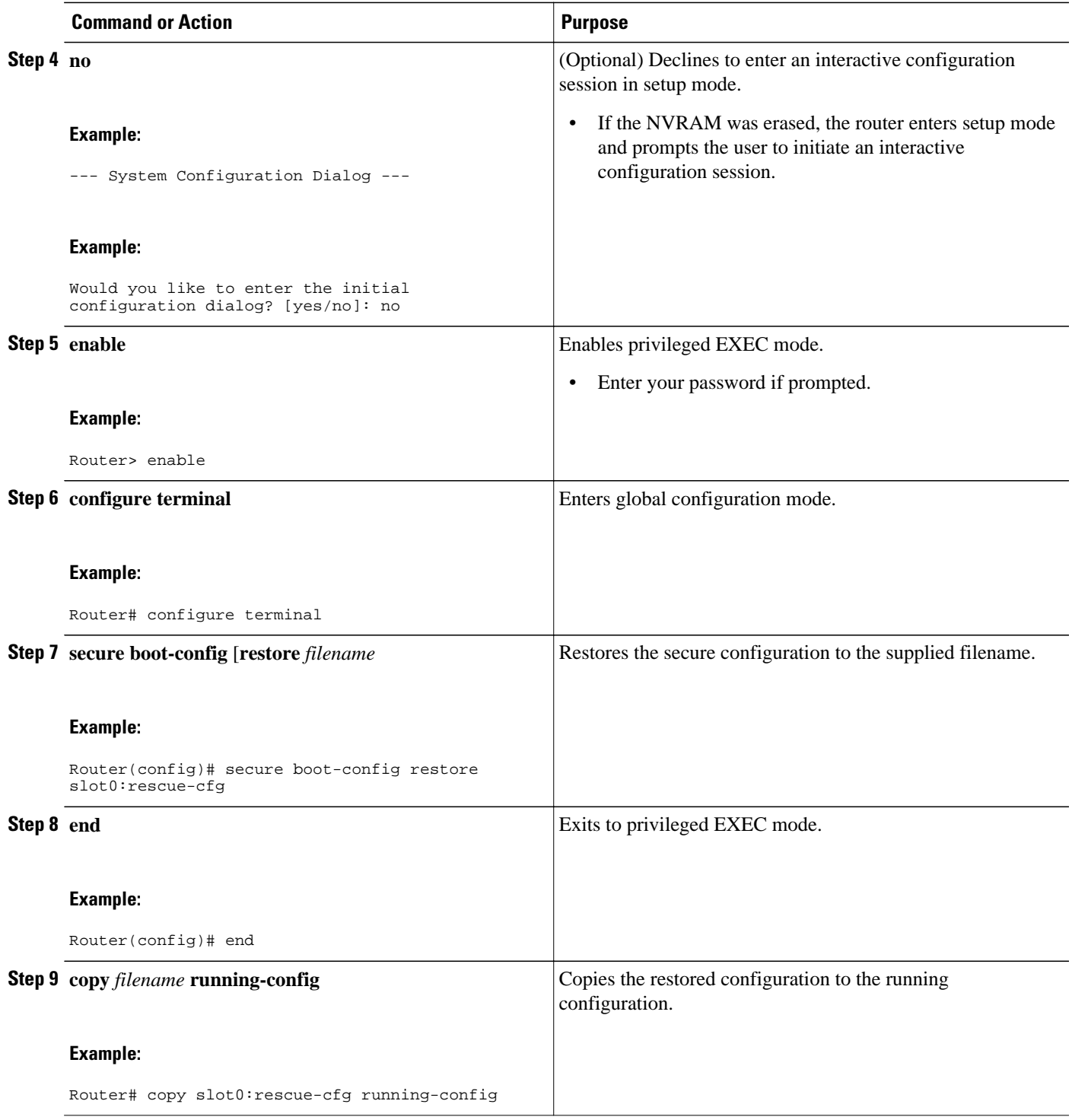

# **Additional References**

The following sections provide references related to Cisco IOS Resilient Configuration.

 $\overline{\phantom{a}}$ 

#### **Related Documents**

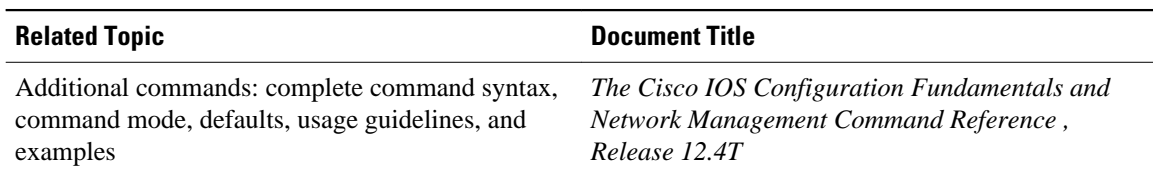

#### **Standards**

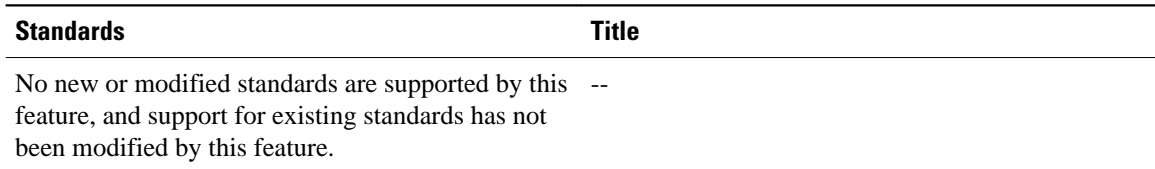

#### **MIBs**

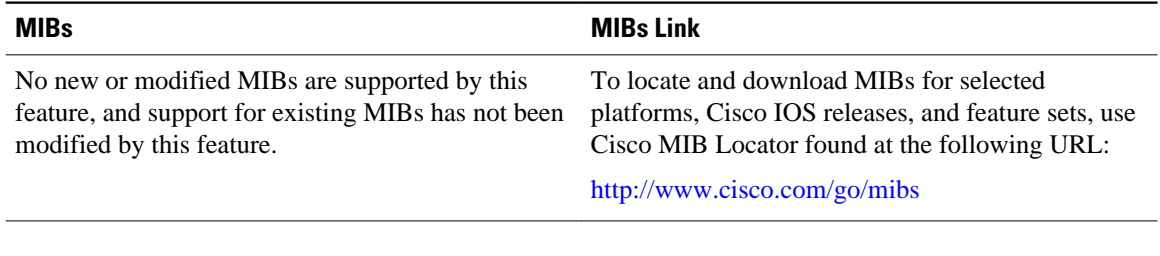

### **RFCs**

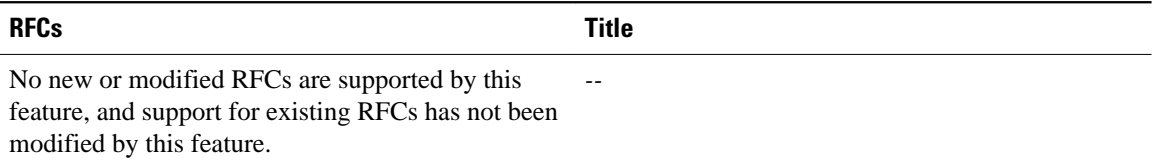

#### **Technical Assistance**

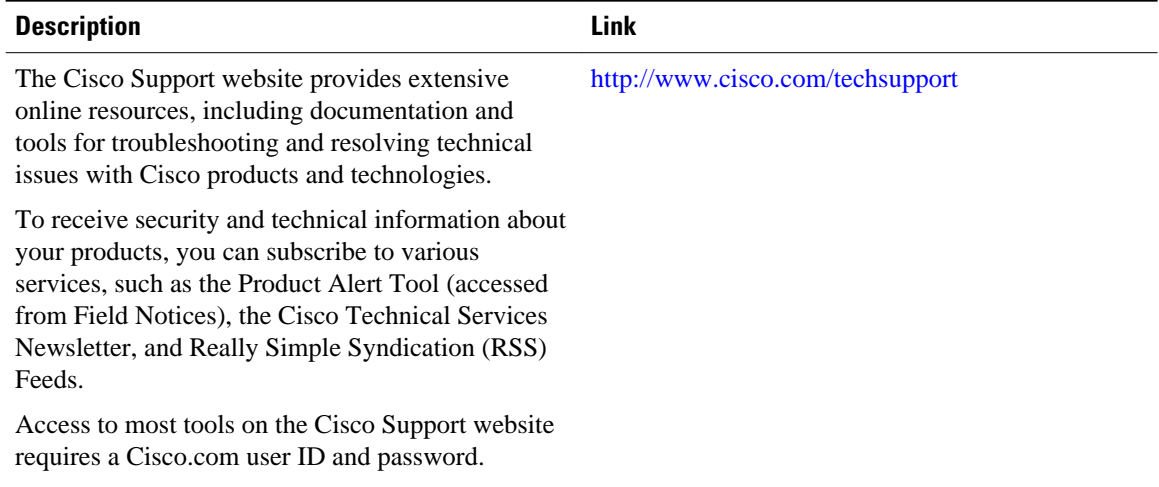

# <span id="page-19-0"></span>**Feature Information for Cisco IOS Resilient Configuration**

The following table provides release information about the feature or features described in this module. This table lists only the software release that introduced support for a given feature in a given software release train. Unless noted otherwise, subsequent releases of that software release train also support that feature.

Use Cisco Feature Navigator to find information about platform support and Cisco software image support. To access Cisco Feature Navigator, go to [www.cisco.com/go/cfn.](http://www.cisco.com/go/cfn) An account on Cisco.com is not required.

| <b>Feature Name</b>                  | <b>Releases</b> | <b>Feature Information</b>                                                                                                    |
|--------------------------------------|-----------------|----------------------------------------------------------------------------------------------------|
| Cisco IOS Resilient<br>Configuration | 12.3(8)T        | The Cisco IOS Resilient<br>Configuration feature enables a<br>router to secure and maintain a<br>working copy of the running<br>image and configuration so that<br>those files can withstand<br>malicious attempts to erase the<br>contents of persistent storage<br>(NVRAM and flash). |
|                                      |                 | In $12.3(8)$ T this feature was<br>introduced.                                                                                                    |
|                                      |                 | The following commands were<br>introduced or modified: secure<br>boot-config, secure boot-image,<br>show secure bootset.                                                                                                    |

*Table 2 Feature Information for Cisco IOS Resilient Configuration*

Cisco and the Cisco Logo are trademarks of Cisco Systems, Inc. and/or its affiliates in the U.S. and other countries. A listing of Cisco's trademarks can be found at [www.cisco.com/go/trademarks.](http://www.cisco.com/go/trademarks) Third party trademarks mentioned are the property of their respective owners. The use of the word partner does not imply a partnership relationship between Cisco and any other company. (1005R)

Any Internet Protocol (IP) addresses and phone numbers used in this document are not intended to be actual addresses and phone numbers. Any examples, command display output, network topology diagrams, and other figures included in the document are shown for illustrative purposes only. Any use of actual IP addresses or phone numbers in illustrative content is unintentional and coincidental.

 $\overline{\phantom{a}}$ 

<span id="page-21-0"></span>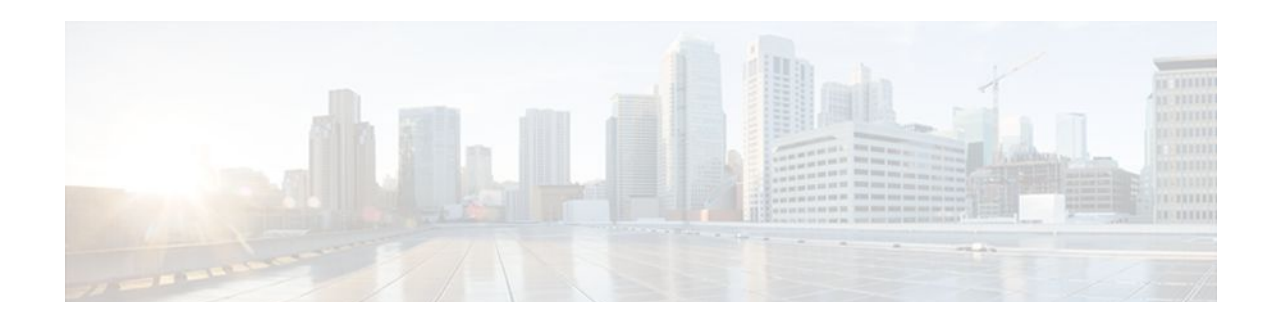

# **Image Verification**

The Image Verification feature allows users to automatically verify the integrity of Cisco IOS images. Thus, users can be sure that the image is protected from accidental corruption, which can occur at any time during transit, starting from the moment the files are generated by Cisco until they reach the user. The efficiency of Cisco IOS routers is also improved because the routers can now automatically detect when the integrity of an image is accidentally corrupted as a result of transmission errors or disk corruption.

- Finding Feature Information, page 17
- Restrictions for Image Verification, page 17
- [Information About Image Verification, page 18](#page-22-0)
- [How to Use Image Verification, page 18](#page-22-0)
- [Configuration Examples for Image Verification, page 21](#page-25-0)
- [Additional References, page 22](#page-26-0)
- [Feature Information for Image Verification, page 23](#page-27-0)

## **Finding Feature Information**

Your software release may not support all the features documented in this module. For the latest feature information and caveats, see the release notes for your platform and software release. To find information about the features documented in this module, and to see a list of the releases in which each feature is supported, see the Feature Information Table at the end of this document.

Use Cisco Feature Navigator to find information about platform support and Cisco software image support. To access Cisco Feature Navigator, go to [www.cisco.com/go/cfn.](http://www.cisco.com/go/cfn) An account on Cisco.com is not required.

## **Restrictions for Image Verification**

#### **Cisco IOS Release 12.2(18)S and 12.0(26)S Only**

Image Verification is applied to and attempted on any file; however, if the file is not an image file, image verification will not occur and you will see the following error, "SIGNATURE-NOT-FOUND."

#### **Cisco IOS Release 12.3(4)T Only**

Image Verification is applied only to image files. If any other file type is copied or verified, you will not receive a warning that image verification did occur, and the command (copy or verify) will silently succeed.

<span id="page-22-0"></span>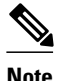

**Note** The Image Verification feature can only be used to check the integrity of a Cisco IOS software image that is stored on a Cisco IOS device. It cannot be used to check the integrity of an image on a remote file system or an image running in memory.

## **Information About Image Verification**

• How Image Verification Works, page 18

### **How Image Verification Works**

Because a production image undergoes a sequence of transfers before it is copied into the memory of a router, the integrity of the image is at risk of accidental corruption every time a transfer occurs. When downloading an image from Cisco.com, a user can run a message-digest5 (MD5) hash on the downloaded image and verify that the MD5 digest posted on Cisco.com is the same as the MD5 digest that is computed on the user's server. However, many users choose not to run an MD5 digest because it is 128-bits long and the verification is manual. Image verification allows the user to automatically validate the integrity of all downloaded images, thereby, significantly reducing user interaction.

## **How to Use Image Verification**

- Globally Verifying the Integrity of an Image, page 18
- [Verifying the Integrity of an Image That Is About to Be Copied,](#page-23-0) page 19
- [Verifying the Integrity of an Image That Is About to Be Reloaded,](#page-24-0) page 20

### **Globally Verifying the Integrity of an Image**

The **file verify auto** command enables image verification globally; that is, all images that are to be copied (via the **copy** command) or reloaded (via the **reload** command) are automatically verified. Although both the **copy** and **reload** commands have a **/verify** keyword that enables image verification, you must issue the keyword each time you want to copy or reload an image. The **file verify auto** command enables image verification by default, so you no longer have to specify image verification multiple times.

If you have enabled image verification by default but prefer to disable verification for a specific image copy or reload, the **/noverify** keyword, along with either the **copy** or the **reload** command, will override the **file verify auto** command.

Use this task to enable automatic image verification.

#### **SUMMARY STEPS**

- **1. enable**
- **2. configure terminal**
- **3. file verify auto**
- **4. exit**

#### <span id="page-23-0"></span>**DETAILED STEPS**

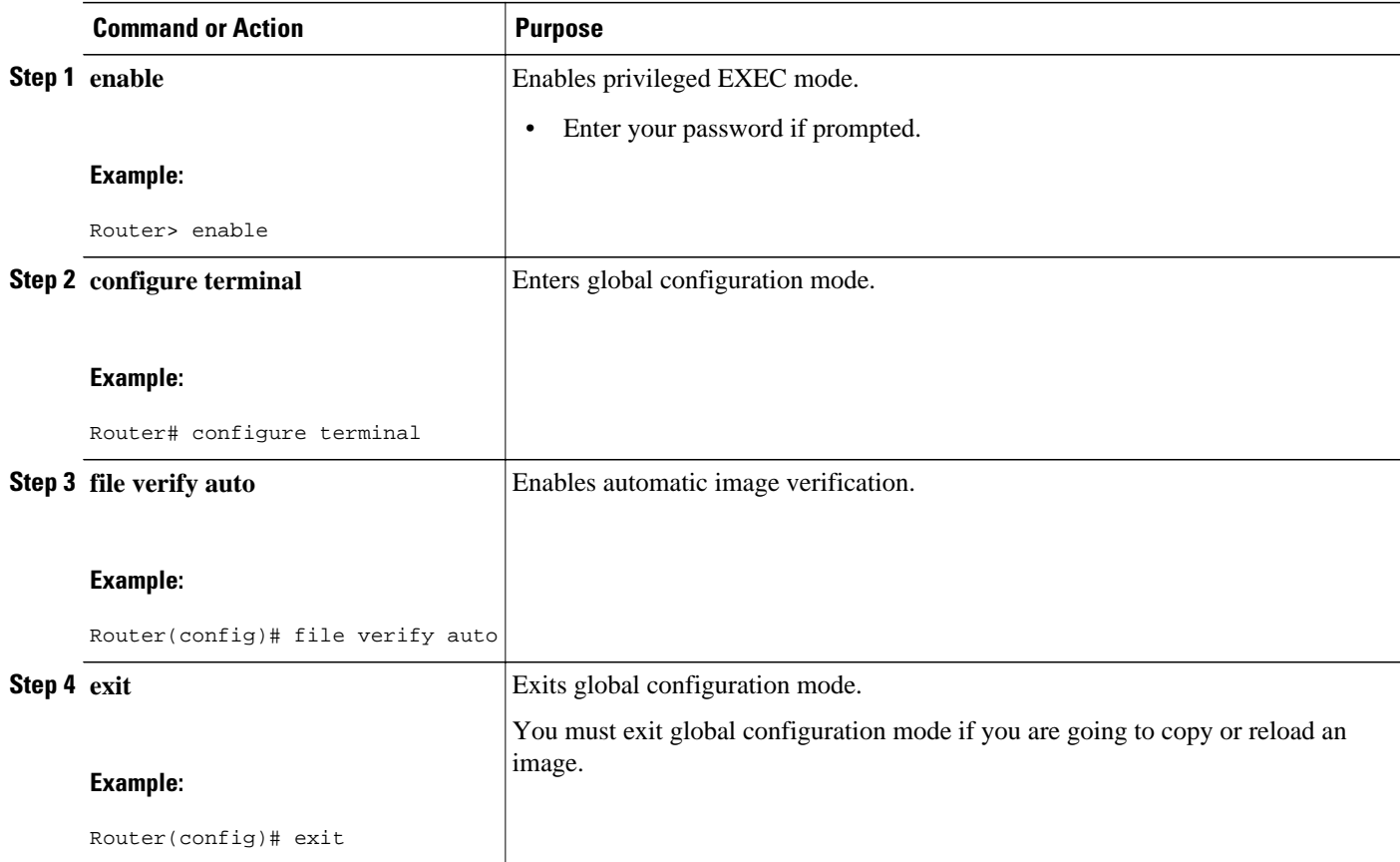

• What to Do Next, page 19

#### **What to Do Next**

After issuing the **file verify auto** command, you do not have to issue the **/verify** keyword with the **copy** or the **reload** command because each image that is copied or reloaded will be automatically verified.

### **Verifying the Integrity of an Image That Is About to Be Copied**

When issuing the **copy** command, you can verify the integrity of the copied file by entering the **/verify** keyword. If the integrity check fails, the copied file will be deleted. If the file that is about to be copied does not have an embedded hash (an old image), you will be prompted whether or not to continue with the copying process. If you choose to continue, the file will be successfully copied; if you choose not to continue, the copied file will be deleted.

Without the **/verify** keyword, the **copy** command could copy a file that is not valid. Thus, after the **copy** command has been successfully executed, you can issue the **verify** command at any time to check the integrity of the files that are in the storage of the router.

Use this task to verify the integrity of an image before it is copied onto a router.

#### <span id="page-24-0"></span>**SUMMARY STEPS**

- **1. enable**
- **2. copy** [**/erase**] [**/verify**| **/noverify**] *source-url destination-url*
- **3. verify** [**/md5** [*md5-value*]] *filesystem: file-url*]

#### **DETAILED STEPS**

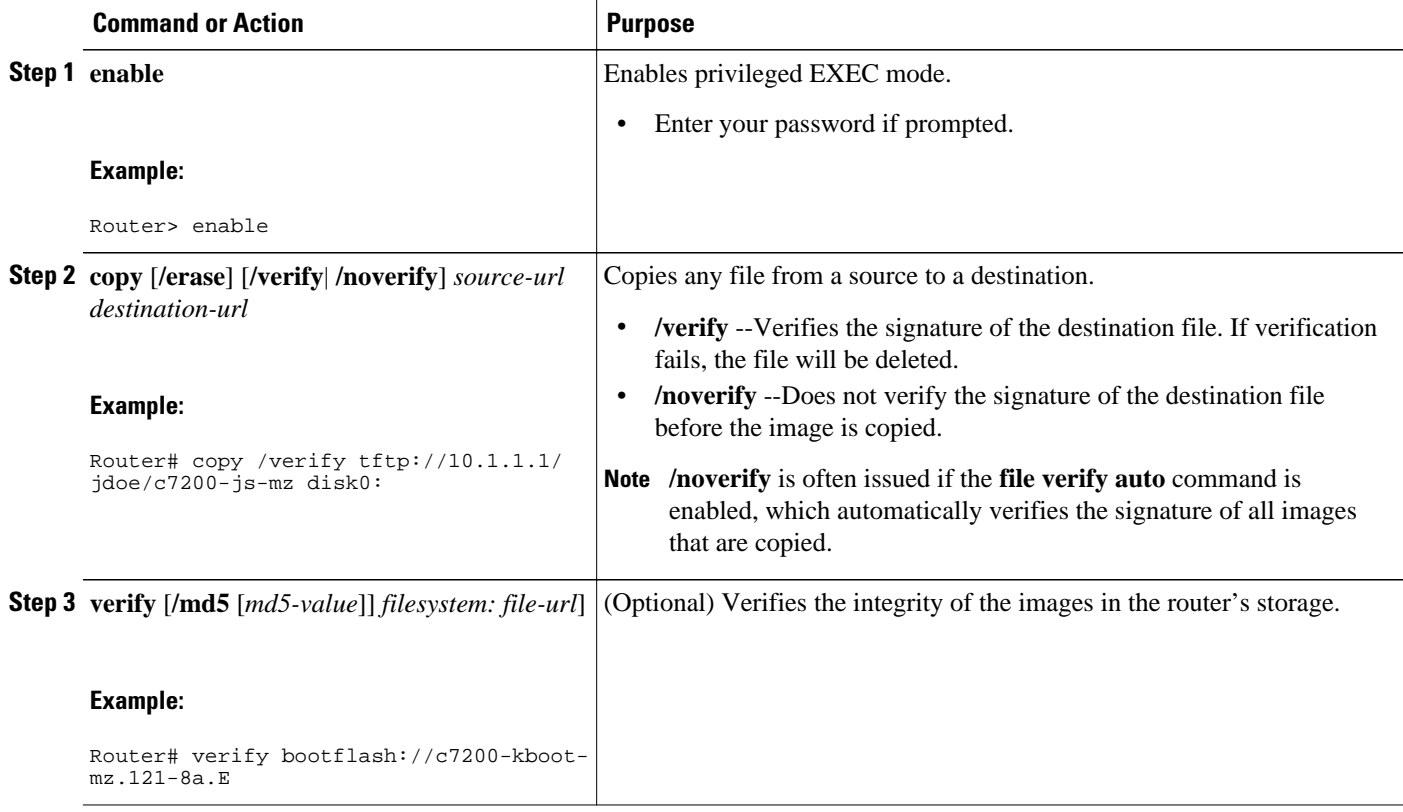

### **Verifying the Integrity of an Image That Is About to Be Reloaded**

By issuing the **reload** command with the /**verify** keyword, the image that is about to be loaded onto your system will be checked for integrity. If the /**verify** keyword is specified, image verification will occur before the system initiates the reboot. Thus, if verification fails, the image will not be loaded.

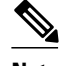

**Note** Because different platforms obtain the file that is to be loaded in various ways, the file specified in BOOTVAR will be verified. If a file is not specified, the first file on each subsystem will be verified. On certain platforms, because of variables such as the configuration register, the file that is verified may not be the file that is loaded.

Use this task to verify the integrity of an image before it is reloaded onto a router.

#### <span id="page-25-0"></span>**SUMMARY STEPS**

- **1. enable**
- **2. reload** [[**warm**] [**/verify**| **/noverify**] *text* | [**warm**] [**/verify**| **/noverify**] **in** [*hh* **:** *mm* [*text*] | [**warm**] [**/ verify**| **/noverify**] **at** *hh* **:** *mm* [*month day* | *day month*] [*text*] | [**warm**] [**/verify**| **/noverify**] **cancel**]

#### **DETAILED STEPS**

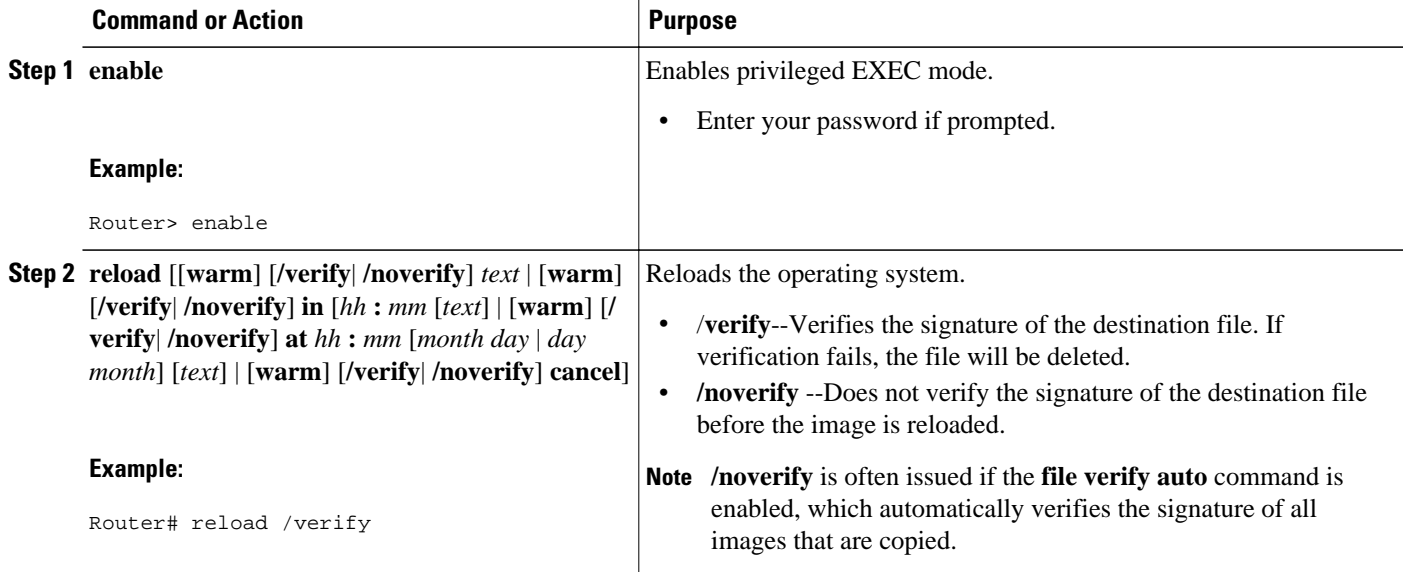

## **Configuration Examples for Image Verification**

- Global Image Verification Example, page 21
- Image Verification via the copy Command Example, page 21
- [Image Verification via the reload Command Example,](#page-26-0) page 22
- [Verify Command Sample Output Example](#page-26-0), page 22

## **Global Image Verification Example**

The following example shows how to enable automatic image verification. After enabling this command, image verification will automatically occur for all images that are either copied (via the **copy** command) or reloaded (via the **reload** command).

Router(config)# **file verify auto**

## **Image Verification via the copy Command Example**

The following example shows how to specify image verification before copying an image:

```
Router# copy /verify tftp://10.1.1.1/jdoe/c7200-js-mz disk0:
Destination filename [c7200-js-mz]? 
Accessing tftp://10.1.1.1/jdoe/c7200-js-mz...
```

```
Loading jdoe/c7200-js-mz from 10.1.1.1 (via FastEthernet0/0):!!!!!!!!!!!!!!!
!!!!!!!!!!!!!!!!!!!!!!!!!!!!!!!!!!!!!!!!!!!!!!!!!!!!!!!!!!!!!!!!!!!!!!!!!!!!
!!!!!!!!!!!!!!!!!!!!!!!!!!!!!!!!!!!!!!!!!!!!!!!!!!!!!!!!!!!!!!!!!!!!!!!!!!!!
[OK - 19879944 bytes]
19879944 bytes copied in 108.632 secs (183003 bytes/sec)
Verifying file integrity of disk0:/c7200-js-
mz ..................................................................................
..................................................................................
..................................................................................
.........................Done!
Embedded Hash MD5 :CFA258948C4ECE52085DCF428A426DCD<br>Computed Hash MD5 :CFA258948C4ECE52085DCF428
                           MD5 :CFA258948C4ECE52085DCF428A426DCD
CCO Hash MD5 :44A7B9BDDD9638128C35528466318183
Signature Verified
```
### **Image Verification via the reload Command Example**

The following example shows how to specify image verification before reloading an image onto the router:

```
Router# reload /verify
Verifying file integrity of bootflash:c7200-kboot-mz.121-8a.E
%ERROR:Signature not found in file bootflash:c7200-kboot-mz.121-8a.E.
Signature not present. Proceed with verify? [confirm]
Verifying file disk0:c7200-js-
mz ..........................................................................
............................................................Done!
Embedded Hash MD5 :CFA258948C4ECE52085DCF428A426DCD
Computed Hash MD5 :CFA258948C4ECE52085DCF428A426DCD
CCO Hash MD5 :44A7B9BDDD9638128C35528466318183
Signature Verified
Proceed with reload? [confirm]n
```
### **Verify Command Sample Output Example**

The following example shows how to specify image verification via the **verify** command:

```
Router# verify disk0:c7200-js-mz
%Filesystem does not support verify operations
Verifying file integrity of disk0:c7200-js-mz.......................................
\texttt{Embedded Hash} \texttt{MD5 : CFA258948C4ECE52085DCF428A426DCD}Embedded Hash MD5 :CFA258948C4ECE52085DCF428A426DCD<br>Computed Hash MD5 :CFA258948C4ECE52085DCF428A42
                           MD5 :CFA258948C4ECE52085DCF428A426DCD
CCO Hash MD5 :44A7B9BDDD9638128C35528466318183
```
Signature Verified

## **Additional References**

#### **Related Documents**

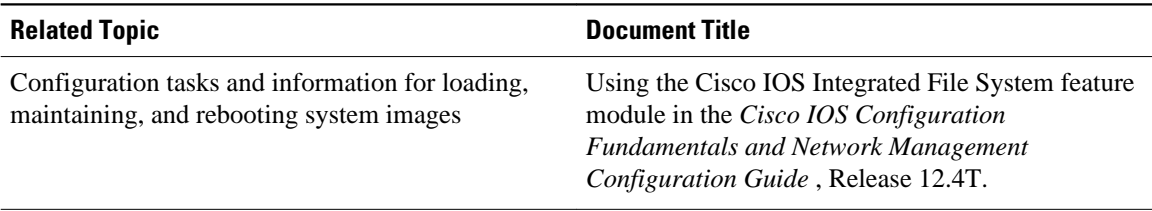

<span id="page-27-0"></span>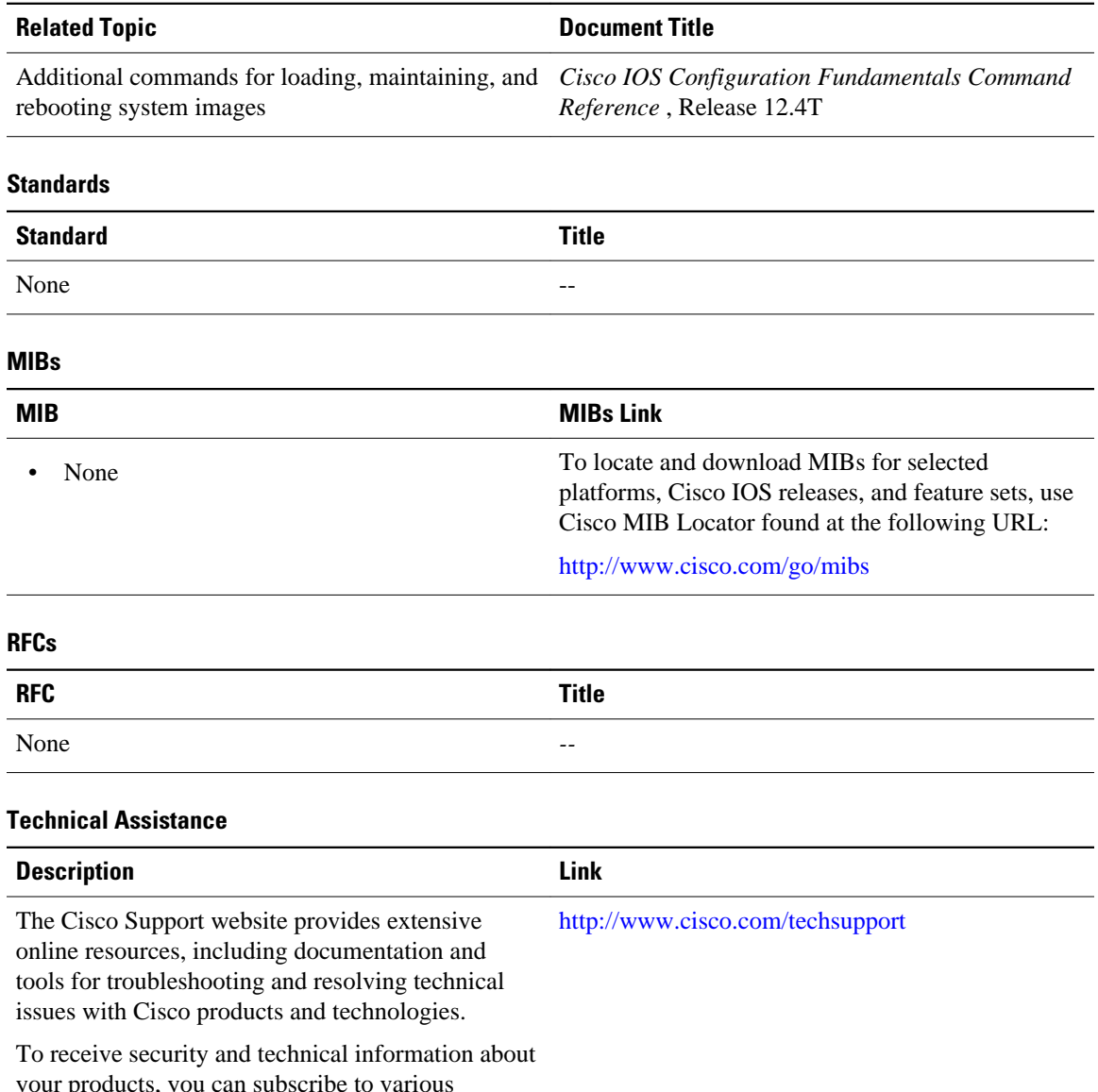

your products, you can subscribe to various services, such as the Product Alert Tool (accessed from Field Notices), the Cisco Technical Services Newsletter, and Really Simple Syndication (RSS) Feeds.

Access to most tools on the Cisco Support website requires a Cisco.com user ID and password.

# **Feature Information for Image Verification**

The following table provides release information about the feature or features described in this module. This table lists only the software release that introduced support for a given feature in a given software release train. Unless noted otherwise, subsequent releases of that software release train also support that feature.

Use Cisco Feature Navigator to find information about platform support and Cisco software image support. To access Cisco Feature Navigator, go to [www.cisco.com/go/cfn.](http://www.cisco.com/go/cfn) An account on Cisco.com is not required.

| <b>Feature Name</b>       | <b>Releases</b>                                             | <b>Feature Information</b>                                                                                      |
|---------------------------|-------------------------------------------------------------|----------------------------------------------------------------------------------------------------|
| <b>Image Verification</b> | $12.2(25)$ S 12.0(26)S 12.3(4)T<br>Cisco IOS XE Release 2.1 | The Image Verification feature<br>allows users to automatically<br>verify the integrity of Cisco IOS<br>images. |
|                           |                                                             | The following commands were<br>introduced or modified: copy, file<br>verify auto, reload, verify.               |

*Table 3 Feature Information for Image Verification*

Cisco and the Cisco Logo are trademarks of Cisco Systems, Inc. and/or its affiliates in the U.S. and other countries. A listing of Cisco's trademarks can be found at [www.cisco.com/go/trademarks.](http://www.cisco.com/go/trademarks) Third party trademarks mentioned are the property of their respective owners. The use of the word partner does not imply a partnership relationship between Cisco and any other company. (1005R)

Any Internet Protocol (IP) addresses and phone numbers used in this document are not intended to be actual addresses and phone numbers. Any examples, command display output, network topology diagrams, and other figures included in the document are shown for illustrative purposes only. Any use of actual IP addresses or phone numbers in illustrative content is unintentional and coincidental.

<span id="page-29-0"></span>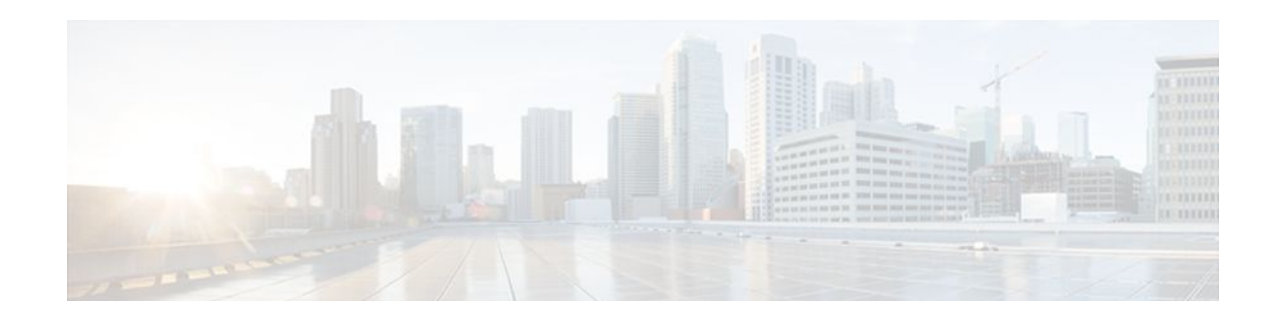

# **IP Source Tracker**

The IP Source Tracker feature tracks information in the following ways:

- Gathers information about the traffic that is flowing to a host that is suspected of being under attack.
- Generates all the necessary information in an easy-to-use format to track the network entry point of a DoS attack.
- Tracks Multiple IPs at the same time.
- Tracks DoS attacks across the entire network.
- Finding Feature Information, page 25
- Restrictions for IP Source Tracker, page 25
- [Information About IP Source Tracker, page 26](#page-30-0)
- [How to Configure IP Source Tracker, page 28](#page-32-0)
- [Configuration Examples for IP Source Tracker, page 31](#page-35-0)
- [Additional References, page 32](#page-36-0)
- [Feature Information for IP Source Tracker, page 33](#page-37-0)

## **Finding Feature Information**

Your software release may not support all the features documented in this module. For the latest feature information and caveats, see the release notes for your platform and software release. To find information about the features documented in this module, and to see a list of the releases in which each feature is supported, see the Feature Information Table at the end of this document.

Use Cisco Feature Navigator to find information about platform support and Cisco software image support. To access Cisco Feature Navigator, go to [www.cisco.com/go/cfn.](http://www.cisco.com/go/cfn) An account on Cisco.com is not required.

## **Restrictions for IP Source Tracker**

#### **Packets Can Be Dropped for Routers**

IP source tracking is designed to track attacks against hosts. Packets can be dropped if the line card or port adapter CPU is overwhelmed. Therefore, when used to track an attack against a router, IP source tracking can drop control packets, such as Border Gateway Protocol (BGP) updates.

#### <span id="page-30-0"></span>**Engine 0 and 1 Performances Affected on Cisco 12000 Series**

There is no performance impact for packets destined to nontracked IP addresses on Engine 2 and Engine 4 line cards because the IP source tracker affects only tracked destinations. Engine 0 and Engine 1 performances are affected because on these engines all packets are switched by the CPU.

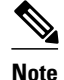

**Note** On Cisco 7500 series routers, there is no performance impact on destinations that are not tracked.

## **Information About IP Source Tracker**

- Identifying and Tracking Denial of Service Attacks, page 26
- [Using IP Source Tracker,](#page-31-0) page 27

## **Identifying and Tracking Denial of Service Attacks**

One of the many challenges faced by customers today is the tracking and blocking denial-of-service (DoS) attacks. Counteracting a DoS attack involves intrusion detection, source tracking, and blocking. This functionality addresses the need for source tracking.

To trace attacks, NetFlow and access control lists (ACLs) have been used. To block attacks, committed access rate (CAR) and ACLs have been used. Support for these features on the Cisco 12000 series Internet router has depended on the type of line card used. Support for these features on the Cisco 7500 series routers depends upon the type of port adapter used. There is, therefore, a need to develop a way to receive information that both traces the source of an attack and is supported on all line cards and port adapters.

Normally, when you identify the host that is subject to a DoS attack, you must determine the network ingress point to effectively block the attack. This process starts at the router closest to the host.

For example, in the figure below, you would start at Router A and try to determine the next upstream router to examine. Traditionally, you would apply an output ACL to the interface connecting to the host to log packets that match the ACL. The logging information is dumped to the router console or system log. You then have to analyze this information, and possibly go through several ACLs in succession to identify the input interface for the attack. In this case the information points back to Router B.

You then repeat this process on Router B, which leads back to Router C, an ingress point into the network. At this point you can use ACLs or CAR to block the attack. This procedure can require applying several

*Figure 1* Router<sub>C</sub> Tracking DoS attack Router<sub>B</sub> Attack source Router A Tracking DoS attack source through router  $A, B & C$ 좋

<span id="page-31-0"></span>ACLs that generate an excessive amount of output to analyze, making this procedure cumbersome and error prone.

### **Using IP Source Tracker**

IP source tracker provides an easier, more scalable alternative to output ACLs for tracking DoS attacks, and it works as follows:

- After you identify the destination being attacked, enable tracking for the destination address on the whole router by entering the **ip source-track** command.
- Each line card creates a special Cisco Express Forwarding (CEF) entry for the destination address being tracked. For line cards or port adapters that use specialized Application-Specific Integrated Circuit (ASICs) for packet switching, the CEF entry is used to punt packets to the line card's or port adapter's CPU.
- Each line card CPU collects information about the traffic flow to the tracked destination.
- The data generated is periodically exported to the router. To display a summary of the flow information, enter the **show ip source-track summary** command. To display more detailed information for each input interface, enter the **show ip source-track** command.
- Statistics provide a breakdown of the traffic to each tracked IP address. This breakdown allows you to determine which upstream router to analyze next. You can shut down the IP source tracker on the current router by entering the **no ip source-track** command, and reopen it on the upstream router.
- Repeat Step 1 to Step 5 until you identify the source of the attack.
- Apply CAR or ACLs to limit or stop the attack.
- IP Source Tracker Hardware Support, page 27

### **IP Source Tracker Hardware Support**

IP source tracking is supported on all Engine 0, 1, 2, and 4 line cards in the Cisco 12000 series Internet router. It is also supported on all port adapters and RSPs that have CEF switching enabled on Cisco 7500 series routers.

## <span id="page-32-0"></span>**How to Configure IP Source Tracker**

- Configuring IP Source Tracking, page 28
- [Verifying IP Source Tracking,](#page-33-0) page 29

### **Configuring IP Source Tracking**

To configure IP source tracking for a host under attack, perform the following steps.

#### **SUMMARY STEPS**

- **1. enable**
- **2. configure terminal**
- **3. ip source-track** *ip-address*
- **4. ip source-track address-limit** *number*
- **5. ip source-track syslog-interval** *number*
- **6. ip source-track export-interval** *number*

#### **DETAILED STEPS**

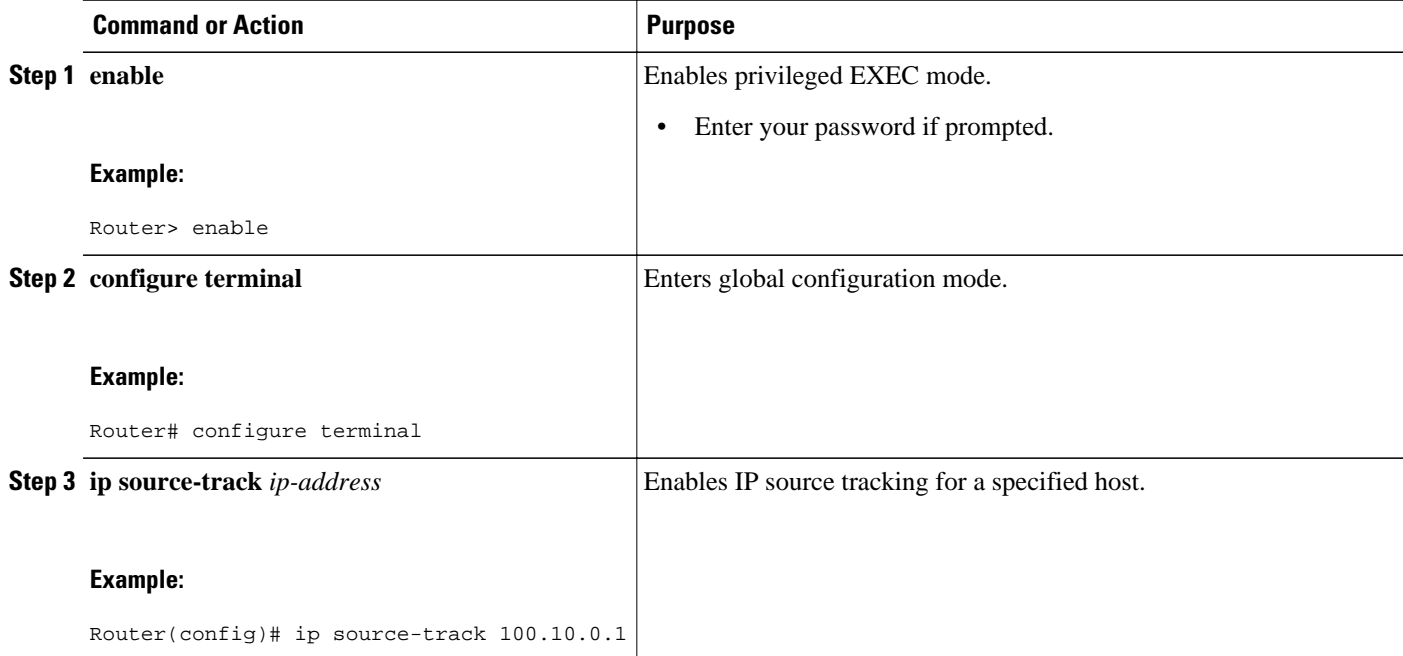

<span id="page-33-0"></span>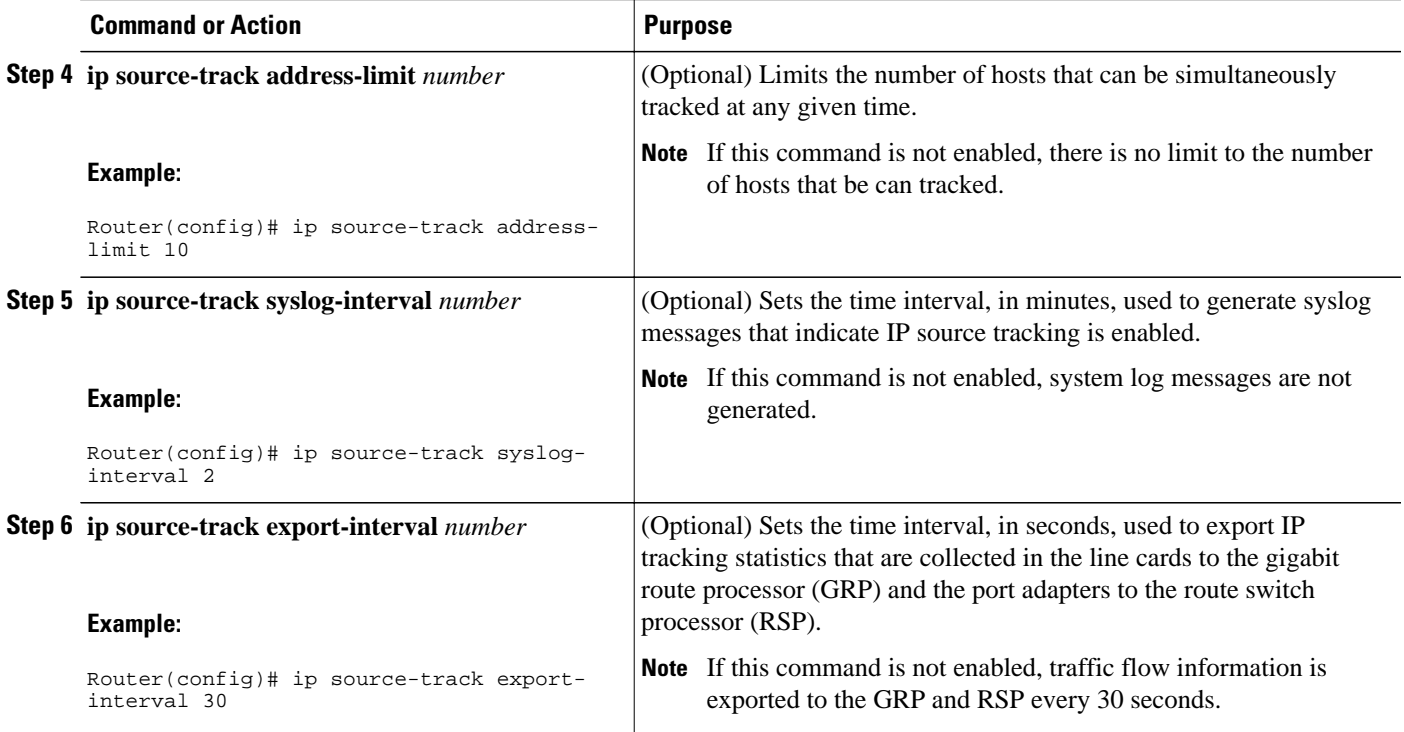

• What to Do Next, page 29

### **What to Do Next**

After you have configured source tracking on your network device, you can verify your configuration and source tracking statistics, such as traffic flow. To complete this task, see the following section "Verifying IP Source Tracking, page 29."

## **Verifying IP Source Tracking**

To verify the status of source tracking, such as packet processing and traffic flow information, perform the following steps.

#### **SUMMARY STEPS**

- **1. enable**
- **2. show ip source-track** [*ip-address*] [**summary** | **cache**
- **3. show ip source-track export flows**

#### **DETAILED STEPS**

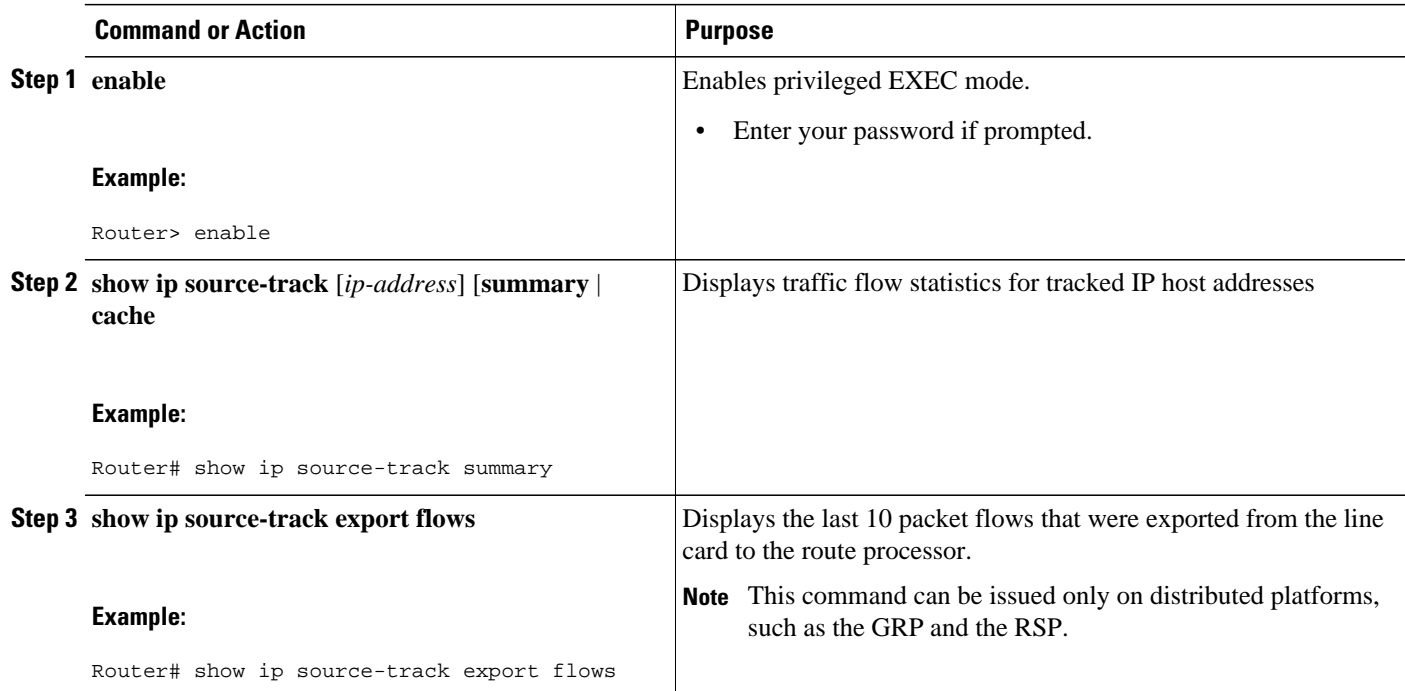

#### **Example**

The following example, which is sample output from the **show ip source-track summary** command, shows how to verify that IP source tracking is enabled for one or more hosts:

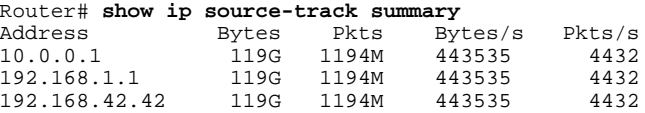

The following example, which is sample output from the **show ip source-track summary** command, shows how to verify that no traffic has yet to be received for the destination hosts that are being tracked:

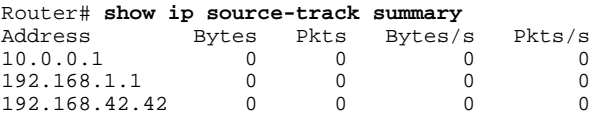

The following example, which is sample output from the **show ip source-track**command, shows how to verify that IP source tracking is processing packets to the hosts and exporting statistics from the line card or port adapter to the GRP and RSP:

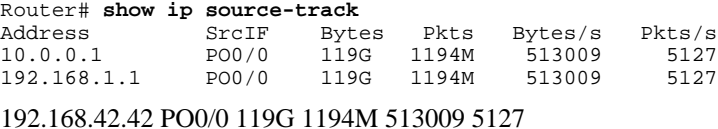

## <span id="page-35-0"></span>**Configuration Examples for IP Source Tracker**

- Configuring IP Source Tracking Example, page 31
- Verifying Source Interface Statistics for All Tracked IP Addresses Example, page 31
- Verifying a Flow Statistic Summary for All Tracked IP Addresses Example, page 31
- Verifying Detailed Flow Statistics Collected by a Line Card Example, page 31
- [Verifying Flow Statistics Exported from Line Cards and Port Adapters Example](#page-36-0), page 32

### **Configuring IP Source Tracking Example**

The following example shows how to configure IP source tracking on all line cards and port adapters in the router. In this example, each line card or port adapter collects traffic flow data to host address 100.10.0.1 for 2 minutes before creating an internal system log entry; packet and flow information recorded in the system log is exported for viewing to the route processor or switch processor every 60 seconds.

```
Router# configure interface
Router(config)# ip source-track 100.10.0.1
Router(config)# ip source-track syslog-interval 2
Router(config)# ip source-track export-interval 60
```
### **Verifying Source Interface Statistics for All Tracked IP Addresses Example**

The following example displays a summary of the traffic flow statistics that are collected on each source interface for tracked host addresses.

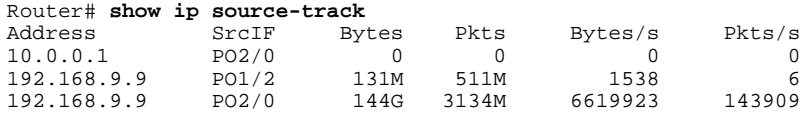

### **Verifying a Flow Statistic Summary for All Tracked IP Addresses Example**

The following example displays a summary of traffic flow statistics for all hosts that are being tracked; it shows that no traffic has yet been received.

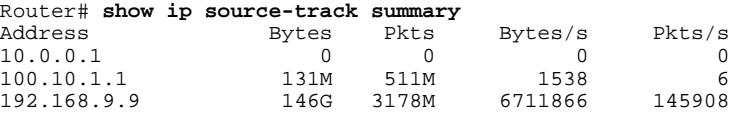

### **Verifying Detailed Flow Statistics Collected by a Line Card Example**

The following example displays traffic flow information that is collected on line card 0 for all tracked hosts.

```
Router# exec slot 0 show ip source-track cache
========= Line Card (Slot 0) =======
IP packet size distribution (7169M total packets):
               1-32 64 96 128 160 192 224 256 288 320 352 384 416 448 480
    .000 .000 .000 0.00 .000 .000 .000 .000 .000 .000 .000 .000 .000 .000 .000
     512 544 576 1024 1536 2048 2560 3072 3584 4096 4608
    .000 .000 .000 .000 .000 .000 .000 .000 .000 .000 .000
```
<span id="page-36-0"></span>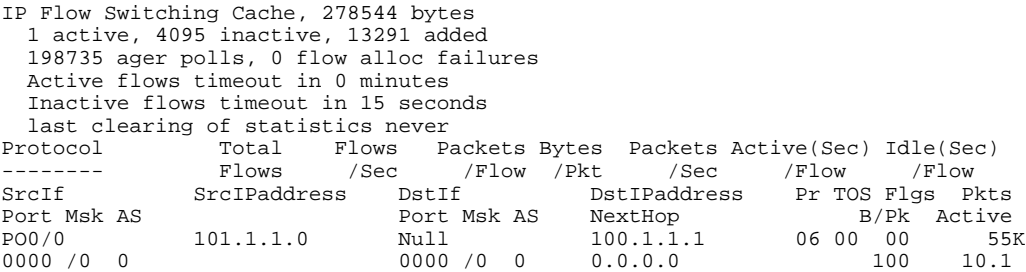

## **Verifying Flow Statistics Exported from Line Cards and Port Adapters Example**

The following example displays packet flow information that is exported from line cards and port adapters to the GRP and the RSP:

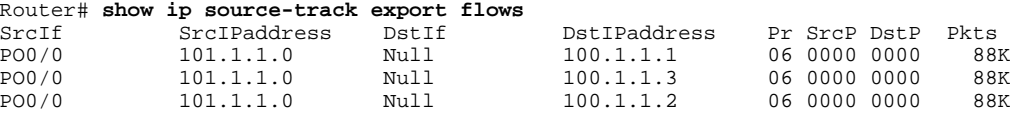

## **Additional References**

**Related Documents**

The following sections provide references related to IP Source Tracker.

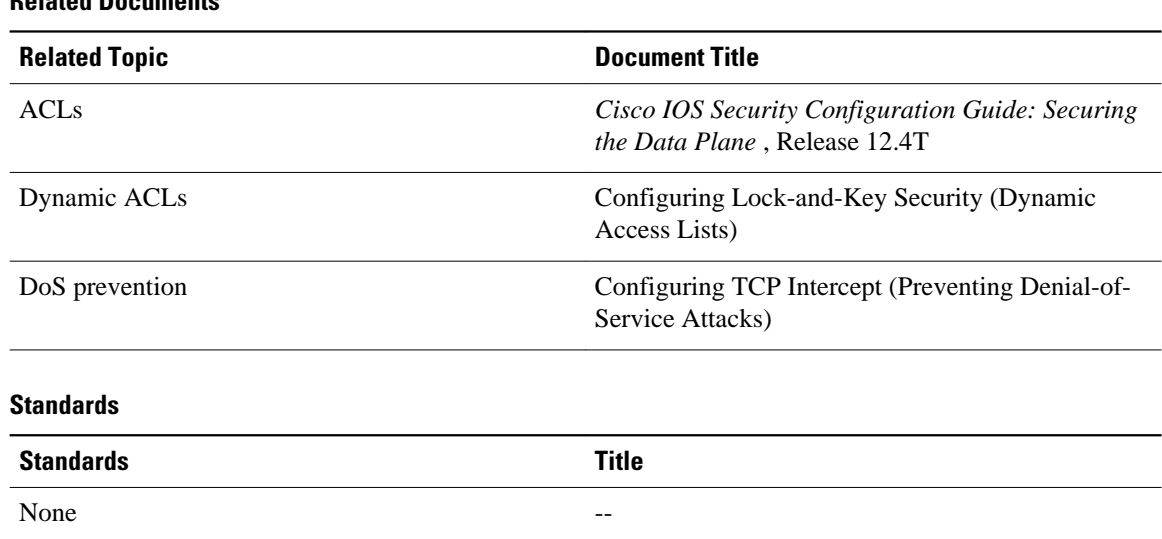

<span id="page-37-0"></span>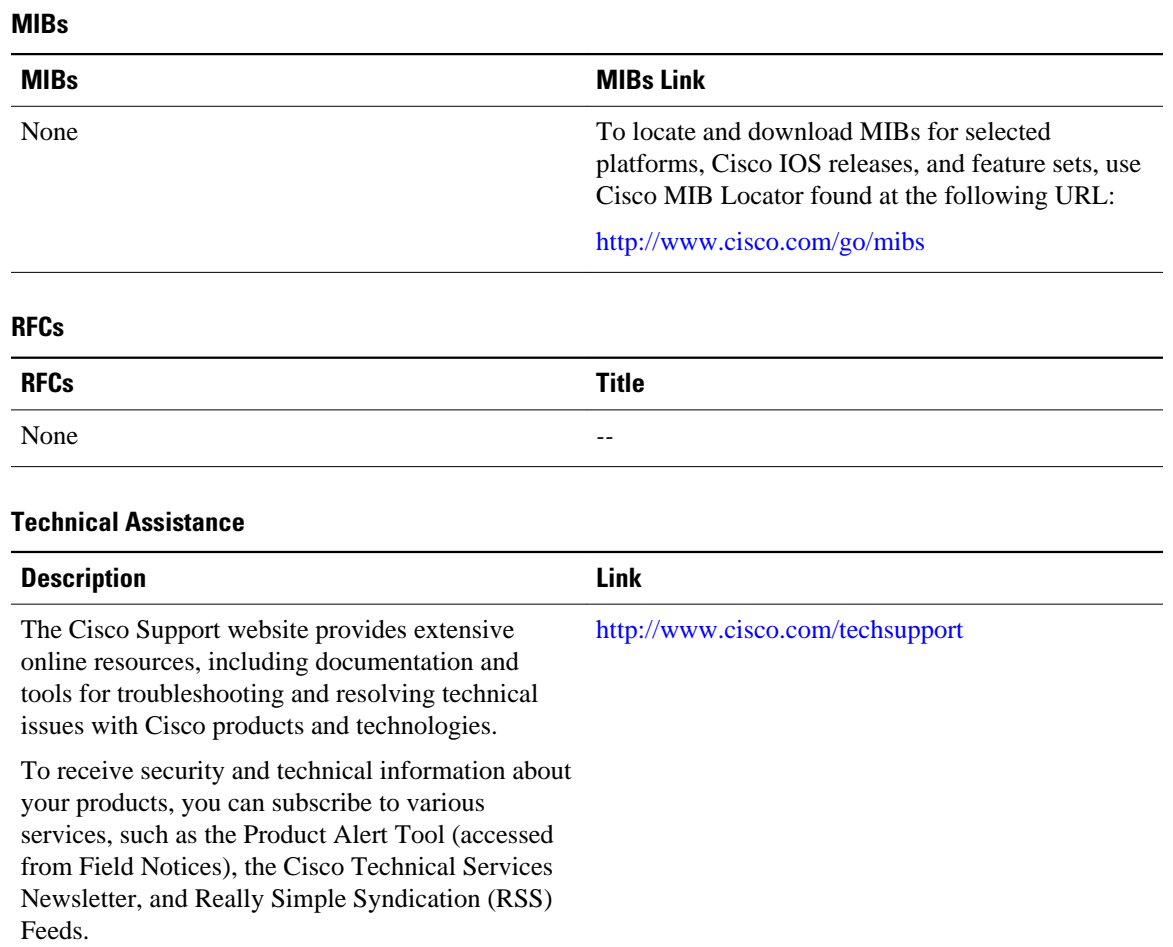

Access to most tools on the Cisco Support website requires a Cisco.com user ID and password.

# **Feature Information for IP Source Tracker**

The following table provides release information about the feature or features described in this module. This table lists only the software release that introduced support for a given feature in a given software release train. Unless noted otherwise, subsequent releases of that software release train also support that feature.

Use Cisco Feature Navigator to find information about platform support and Cisco software image support. To access Cisco Feature Navigator, go to [www.cisco.com/go/cfn.](http://www.cisco.com/go/cfn) An account on Cisco.com is not required.

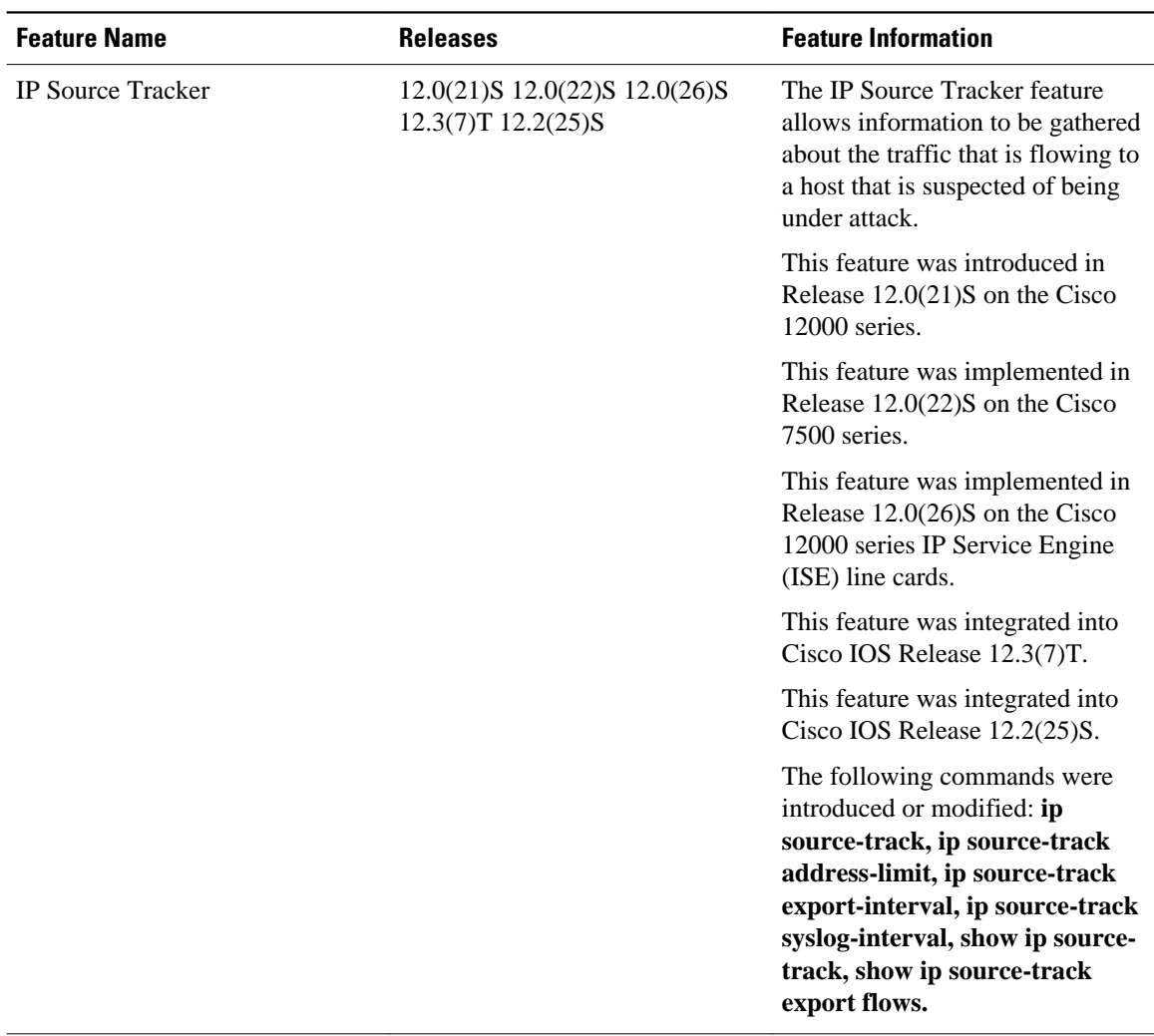

#### *Table 4 Feature Information for IP Source Tracker*

Cisco and the Cisco Logo are trademarks of Cisco Systems, Inc. and/or its affiliates in the U.S. and other countries. A listing of Cisco's trademarks can be found at [www.cisco.com/go/trademarks.](http://www.cisco.com/go/trademarks) Third party trademarks mentioned are the property of their respective owners. The use of the word partner does not imply a partnership relationship between Cisco and any other company. (1005R)

Any Internet Protocol (IP) addresses and phone numbers used in this document are not intended to be actual addresses and phone numbers. Any examples, command display output, network topology diagrams, and other figures included in the document are shown for illustrative purposes only. Any use of actual IP addresses or phone numbers in illustrative content is unintentional and coincidental.

<span id="page-39-0"></span>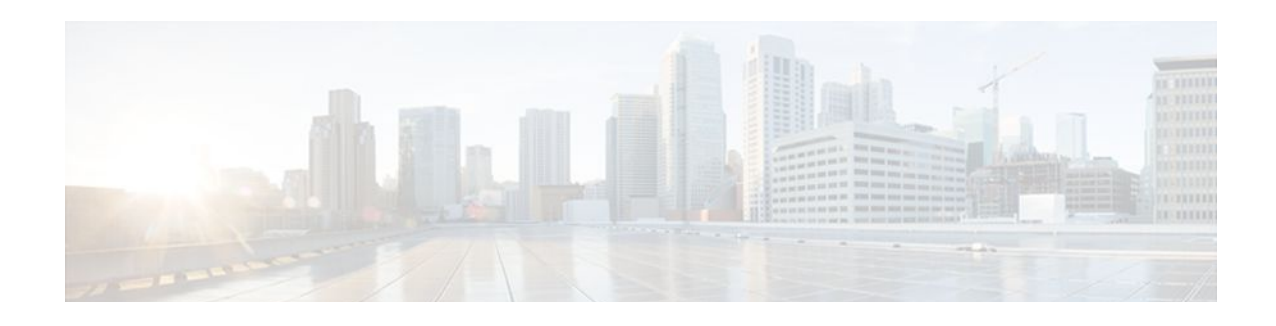

# **Role-Based CLI Access**

First Published: February 24, 2004

Last Updated: March 30, 2011

The Role-Based CLI Access feature allows the network administrator to define "views," which are a set of operational commands and configuration capabilities that provide selective or partial access to Cisco IOS EXEC and configuration (config) mode commands. Views restrict user access to Cisco IOS commandline interface (CLI) and configuration information; that is, a view can define what commands are accepted and what configuration information is visible. Thus, network administrators can exercise better control over access to Cisco networking devices.

- Finding Feature Information, page 35
- Prerequisites for Role-Based CLI Access, page 35
- Restrictions for Role-Based CLI Access, page 35
- [Information About Role-Based CLI Access, page 36](#page-40-0)
- [How to Use Role-Based CLI Access, page 37](#page-41-0)
- [Configuration Examples for Role-Based CLI Access, page 43](#page-47-0)
- [Additional References, page 46](#page-50-0)
- [Feature Information for Role-Based CLI Access, page 47](#page-51-0)

## **Finding Feature Information**

Your software release may not support all the features documented in this module. For the latest feature information and caveats, see the release notes for your platform and software release. To find information about the features documented in this module, and to see a list of the releases in which each feature is supported, see the Feature Information Table at the end of this document.

Use Cisco Feature Navigator to find information about platform support and Cisco software image support. To access Cisco Feature Navigator, go to [www.cisco.com/go/cfn.](http://www.cisco.com/go/cfn) An account on Cisco.com is not required.

# **Prerequisites for Role-Based CLI Access**

Your image must support CLI views.

# **Restrictions for Role-Based CLI Access**

#### <span id="page-40-0"></span>**Lawful Intercept Images Limitation**

Because CLI views are a part of the Cisco IOS parser, CLI views are a part of all platforms and Cisco IOS images. However, the lawful intercept view is available only in images that contain the lawful intercept subsystem.

#### **Maximum Number of Allowed Views**

The maximum number of CLI views and superviews, including one lawful intercept view, that can be configured is 15. (This does not include the root view.)

## **Information About Role-Based CLI Access**

- Benefits of Using CLI Views, page 36
- Root View, page 36
- About Lawful Intercept Views, page 36
- [About Superviews,](#page-41-0) page 37
- [View Authentication via a New AAA Attribute](#page-41-0), page 37

### **Benefits of Using CLI Views**

Although users can control CLI access via both privilege levels and enable mode passwords, these functions do not provide network administrators with the necessary level of detail needed when working with Cisco IOS routers and switches. CLI views provide a more detailed access control capability for network administrators, thereby, improving the overall security and accountability of Cisco IOS software.

As of Cisco IOS Release 12.3(11)T, network administrators can also specify an interface or a group of interfaces to a view; thereby, allowing access on the basis of specified interfaces.

### **Root View**

When a system is in "root view," it has all of the access privileges as a user who has level 15 privileges. If the administrator wishes to configure any view to the system (such as a CLI view, a superview, or a lawful intercept view), the system must be in root view.

The difference between a user who has level 15 privileges and a root view user is that a root view user can configure a new view and add or remove commands from the view. Also, when you are in a CLI view, you have access only to the commands that have been added to that view by the root view user.

### **About Lawful Intercept Views**

Like a CLI view, a lawful intercept view restricts access to specified commands and configuration information. Specifically, a lawful intercept view allows a user to secure access to lawful intercept commands that are held within the TAP-MIB, which is a special set of simple network management protocol (SNMP) commands that store information about calls and users.

Commands available in lawful intercept view belong to one of the these categories:

- Lawful intercept commands that should not be made available to any other view or privilege level
- CLI views that are useful for lawful intercept users but do not have to be excluded from other views or privilege levels

### <span id="page-41-0"></span>**About Superviews**

A superview consists of one or more CLI views, which allow users to define what commands are accepted and what configuration information is visible. Superviews allow a network administrator to easily assign all users within configured CLI views to a superview instead of having to assign multiple CLI views to a group of users.

Superviews contain these characteristics:

- A CLI view can be shared among multiple superviews.
- Commands cannot be configured for a superview; that is, you must add commands to the CLI view and add that CLI view to the superview.
- Users who are logged into a superview can access all of the commands that are configured for any of the CLI views that are part of the superview.
- Each superview has a password that is used to switch between superviews or from a CLI view to a superview.
- If a superview is deleted, all CLI views associated with that superview will not be deleted too.

### **View Authentication via a New AAA Attribute**

View authentication is performed by an external authentication, authorization, and accounting (AAA) server via the new attribute "cli-view-name."

AAA authentication associates only one view name to a particular user; that is, only one view name can be configured for a user in an authentication server.

## **How to Use Role-Based CLI Access**

- Configuring a CLI View, page 37
- [Configuring a Lawful Intercept View](#page-44-0), page 40
- [Configuring a Superview](#page-46-0), page 42
- [Monitoring Views and View Users,](#page-47-0) page 43

## **Configuring a CLI View**

Perform this task to create a CLI view and add commands or interfaces to the view, as appropriate.

Before you create a view, you must perform the following tasks:

- Enable AAA via the **aaa new-model**command .
- Ensure that your system is in root view--not privilege level 15.

#### **SUMMARY STEPS**

- **1. enable view**
- **2. configure terminal**
- **3. parser view** *view-name*
- **4. secret 5** *encrypted-password*
- **5. commands** *parser-mode* {**include** | **include-exclusive** | **exclude**} [**all**] [**interface** *interface-name* | *command*]
- **6. exit**
- **7. exit**
- **8. enable** [*privilege-level*] [**view** *view-name*
- **9. show parser view all**

#### **DETAILED STEPS**

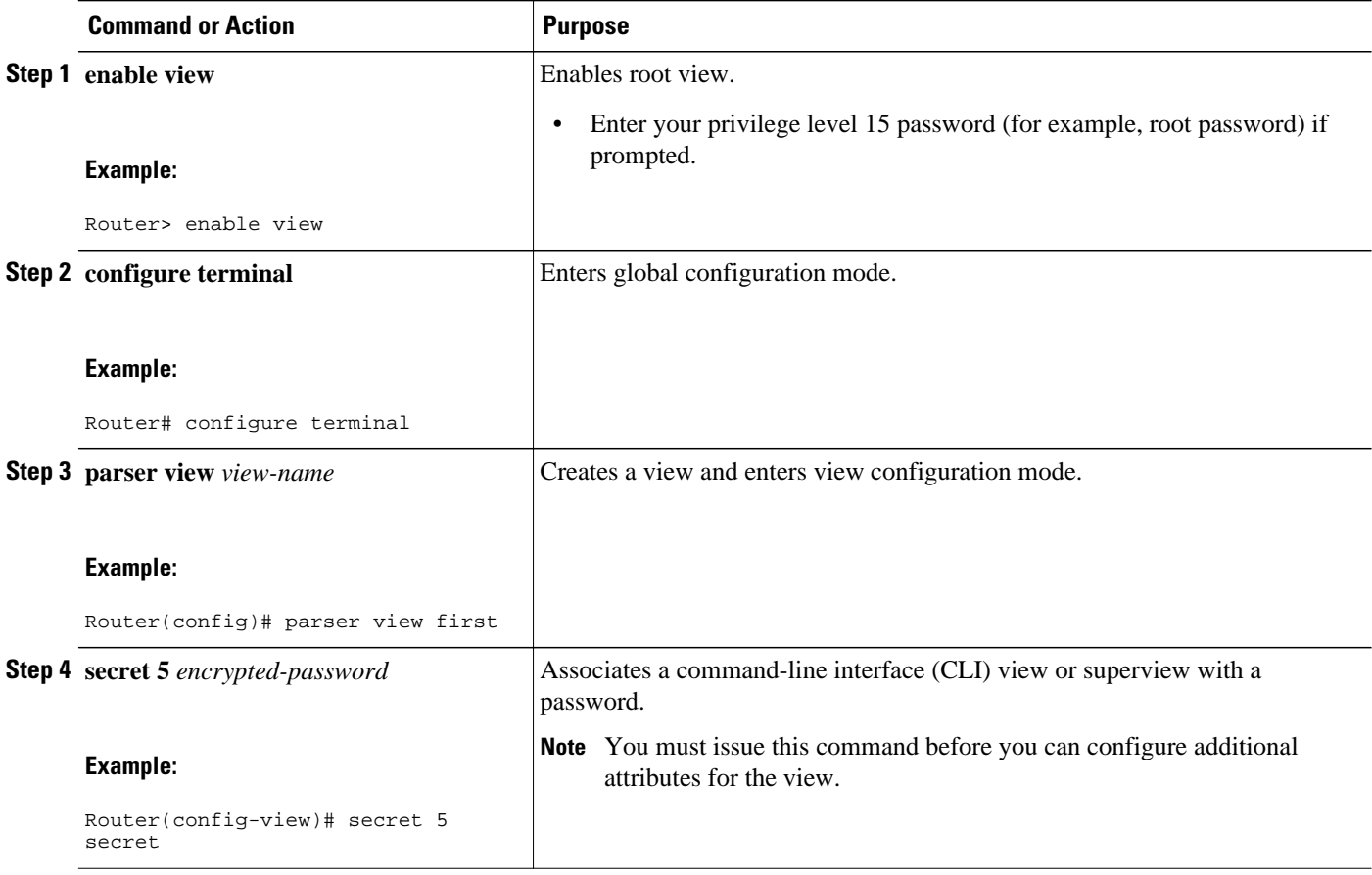

<span id="page-43-0"></span>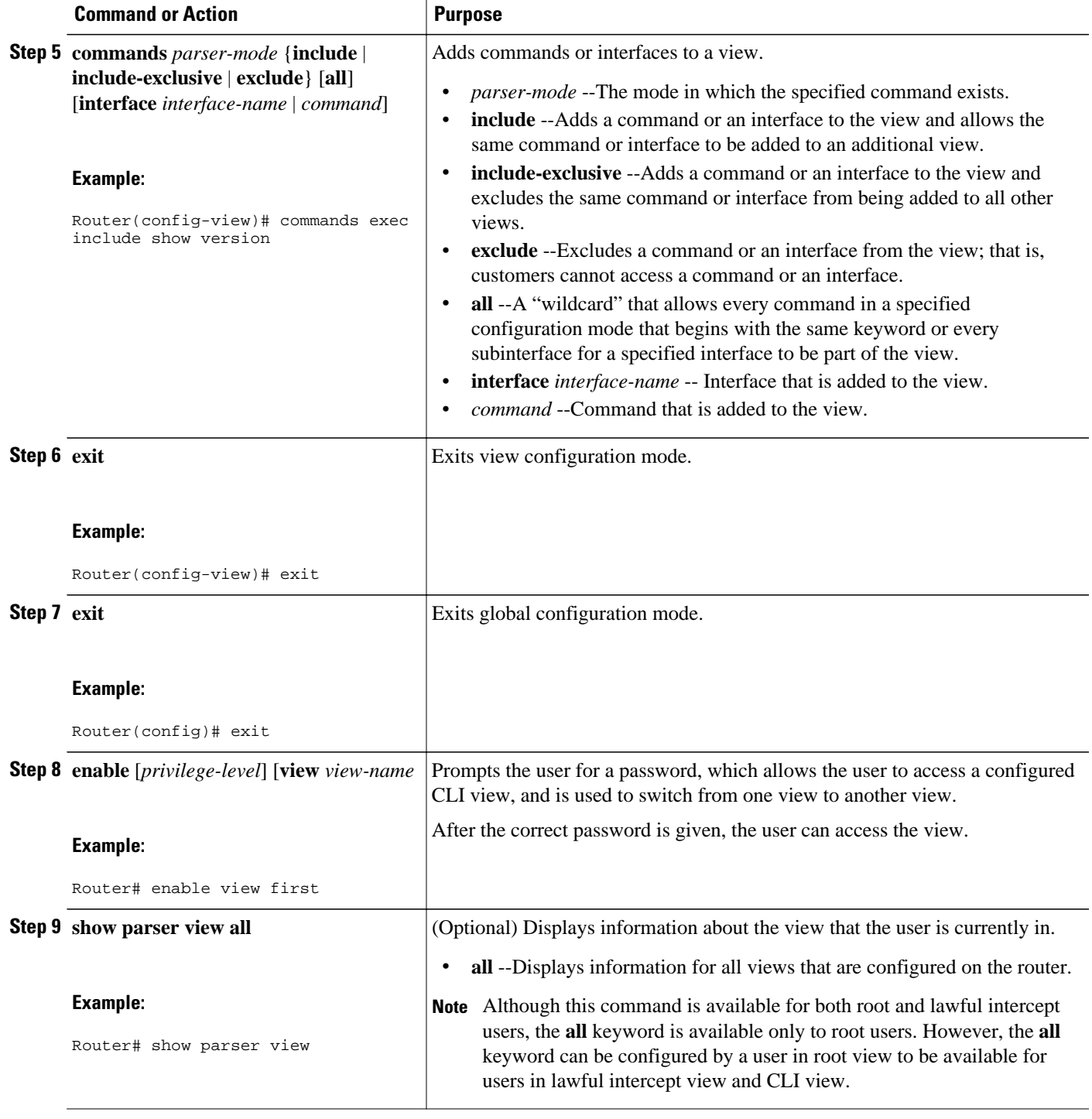

• Troubleshooting Tips, page 39

## **Troubleshooting Tips**

<span id="page-44-0"></span>After you have successfully created a view, a system message such as the following is displayed:

%PARSER-6-VIEW\_CREATED: view 'first' successfully created.

After you have successfully deleted a view, a system message such as the following is displayed:

%PARSER-6-VIEW\_DELETED: view 'first' successfully deleted.

You must associate a password with a view. If you do not associate a password, and you attempt to add commands to the view via the **commands** command, a system message such as the following will be displayed:

%Password not set for view <viewname>.

## **Configuring a Lawful Intercept View**

Perform this task to initialize and configure a view for lawful-intercept-specific commands and configuration information.

Before you initialize a lawful intercept view, ensure that the privilege level is set to 15 via the **privilege** command.

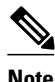

 $\ddot{\phantom{1}}$ 

**Note** Only an administrator or a user who has level 15 privileges can initialize a lawful intercept view.

#### **SUMMARY STEPS**

- **1. enable view**
- **2. configure terminal**
- **3. li-view** *li-password* **user** *username* **password** *password*
- **4. username lawful-intercept** [*name*] [**privilege** *privilege-level* | **view** *view-name*] **password** *password*
- **5. parser view** *view-name*
- **6. secret 5** *encrypted-password*
- **7. name** *new-name*

#### **DETAILED STEPS**

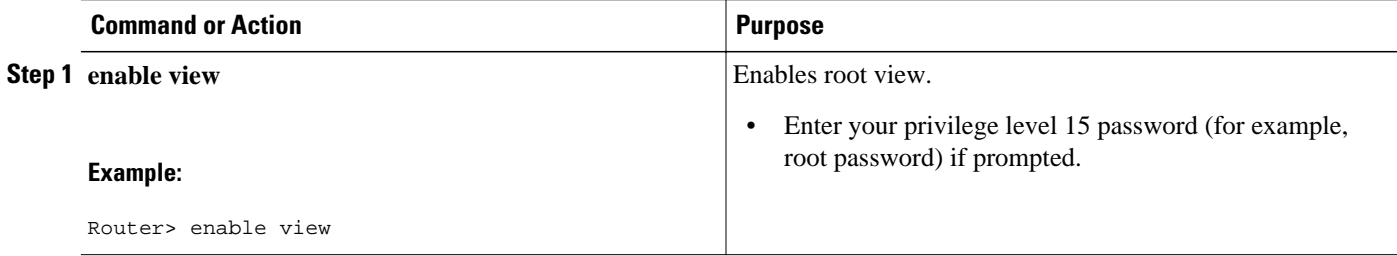

<span id="page-45-0"></span>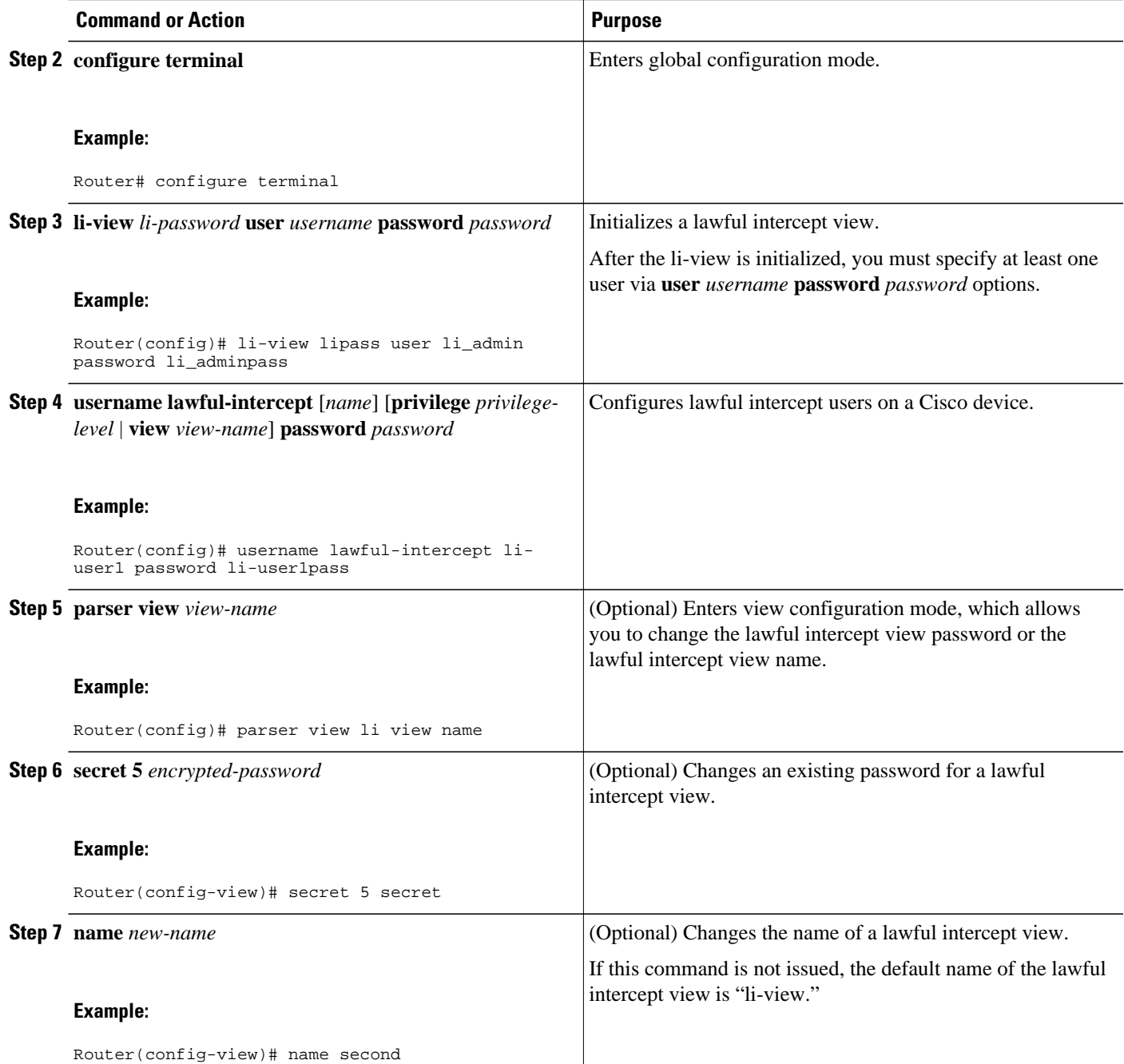

• Troubleshooting Tips, page 41

### **Troubleshooting Tips**

To display information for all users who have access to a lawful intercept view, issue the **show users lawful-intercept** command. (This command is available only to authorized lawful intercept view users.)

## <span id="page-46-0"></span>**Configuring a Superview**

Perform this task to create a superview and add at least one CLI view to the superview.

Before adding a CLI view to a superview, ensure that the CLI views that are added to the superview are valid views in the system; that is, the views have been successfully created via the **parser view** command.

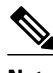

**Note** You can add a view to a superview only after a password has been configured for the superview (via the **secret 5** command). Thereafter, issue the **view** command in view configuration mode to add at least one CLI view to the superview.

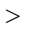

#### **SUMMARY STEPS**

- **1. enable view**
- **2. configure terminal**
- **3. parser view** *superview-name* **superview**
- **4. secret 5** *encrypted-password*
- **5. view** *view-name*
- **6. exit**
- **7. exit**
- **8. show parser view all**

#### **DETAILED STEPS**

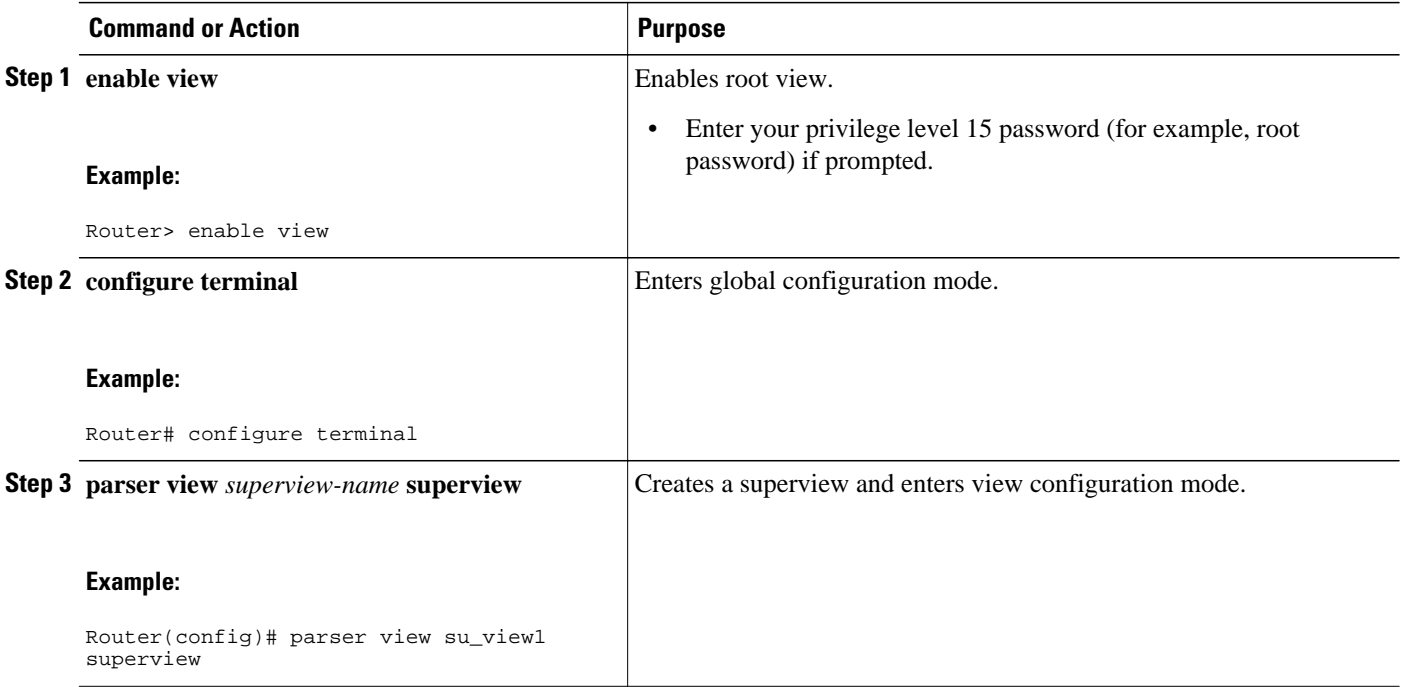

<span id="page-47-0"></span>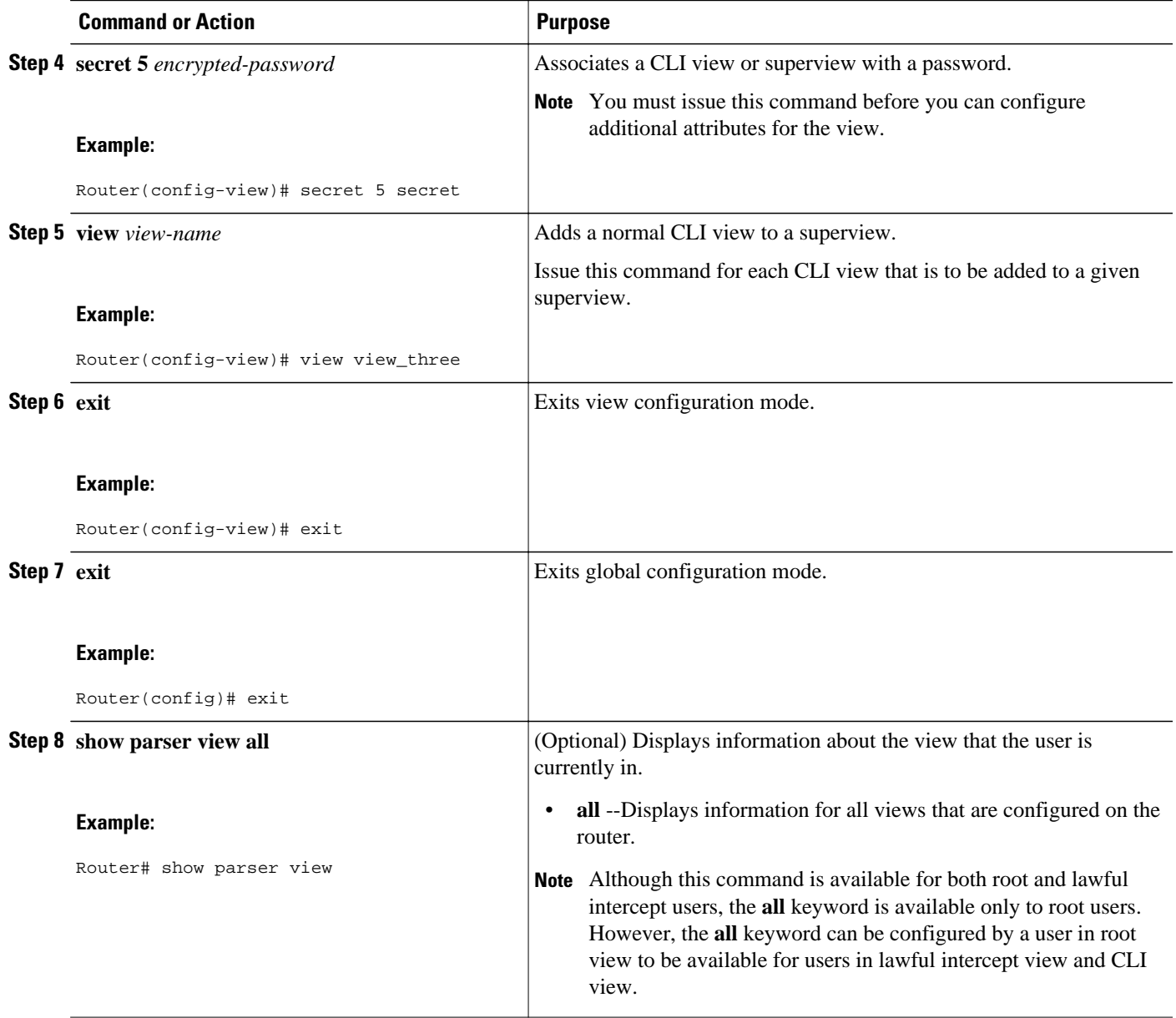

## **Monitoring Views and View Users**

To display debug messages for all views--root, CLI, lawful intercept, and super--use the **debug parser view** command in privileged EXEC mode.

# **Configuration Examples for Role-Based CLI Access**

- [Example Configuring a CLI View,](#page-48-0) page 44
- [Example Verifying a CLI View,](#page-48-0) page 44
- [Example Configuring a Lawful Intercept View](#page-49-0), page 45
- [Example Configuring a Superview,](#page-50-0) page 46

### <span id="page-48-0"></span>**Example Configuring a CLI View**

The following example shows how to configure two CLI views, "first" and "second." Thereafter, you can verify the CLI view in the running configuration.

```
Router(config)# parser view first
00:11:40:%PARSER-6-VIEW_CREATED:view 'first' successfully created. 
Router(config-view)# secret 5 firstpass
Router(config-view)# command exec include show version
Router(config-view)# command exec include configure terminal
Router(config-view)# command exec include all show ip
Router(config-view)# exit
Router(config)# parser view second
00:13:42:%PARSER-6-VIEW_CREATED:view 'second' successfully created.
Router(config-view)# secret 5 secondpass
Router(config-view)# command exec include-exclusive show ip interface
Router(config-view)# command exec include logout
Router(config-view)# exit
!
!
Router(config-view)# do show run | beg view
parser view first
  secret 5 $1$MCmh$QuZaU8PIMPlff9sFCZvgW/
  commands exec include configure terminal
 commands exec include configure
 commands exec include all show ip
 commands exec include show version
 commands exec include show
!
parser view second
 secret 5 $1$iP2M$R16BXKecMEiQesxLyqygW.
  commands exec include-exclusive show ip interface
  commands exec include show ip
 commands exec include show
 commands exec include logout
!
```
### **Example Verifying a CLI View**

After you have configured the CLI views "first" and "second," you can issue the **enable view**command to verify which commands are available in each view. The following example shows which commands are available inside the CLI view "first" after the user has logged into this view. (Because the **show ip** command is configured with the all option, a complete set of suboptions is shown, except the **show ip interface** command, which is using the include-exclusive keyword in the second view.)

```
Router# enable view first
Password:
00:28:23:%PARSER-6-VIEW_SWITCH:successfully set to view 'first'.
Router# ?
Exec commands:
  configure Enter configuration mode
            Turn on privileged commands
 exit Exit from the EXEC
  show Show running system information
Router# show ?
  ip IP information
  parser Display parser information
   version System hardware and software status
Router# show ip ?
  access-lists List IP access lists
```
<span id="page-49-0"></span>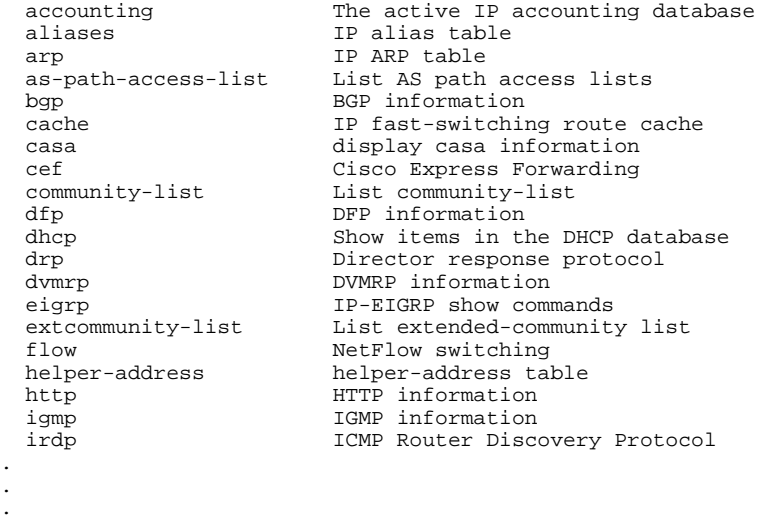

### **Example Configuring a Lawful Intercept View**

The following example shows how to configure a lawful intercept view, add users to the view, and verify the users that were added:

```
!Initialize the LI-View.
Router(config)# li-view lipass user li_admin password li_adminpass
00:19:25:%PARSER-6-LI_VIEW_INIT:LI-View initialized.
Router(config)# end
! Enter the LI-View; that is, check to see what commands are available within the view.
Router# enable view li-view
Password:
Router#
00:22:57:%PARSER-6-VIEW_SWITCH:successfully set to view 'li-view'.
Router# configure terminal
Enter configuration commands, one per line. End with CNTL/Z.
Router(config)# parser view li-view
Router(config-view)# ?
View commands:
   commands Configure commands for a view
  default Set a command to its defaults<br>exit Exit from view configuration
  exit Exit from view configuration mode<br>name New LI-View name ===This opt
                                   ===This option only resides in LI View.
   no Negate a command or set its defaults
   password Set a password associated with CLI views
Router(config-view)#
! NOTE:LI View configurations are never shown as part of 'running-configuration'.
! Configure LI Users.
Router(config)# username lawful-intercept li-user1 password li-user1pass
Router(config)# username lawful-intercept li-user2 password li-user2pass
! Displaying LI User information.
Router# show users lawful-intercept
li_admin 
li-user1 
li-user2 
Router#
```
## <span id="page-50-0"></span>**Example Configuring a Superview**

The following sample output from the **show running-config** command shows that "view\_one" and "view\_two" have been added to superview "su\_view1," and "view\_three" and "view\_four" have been added to superview "su\_view2":

```
!
parser view su_view1 superview
 secret 5 <encoded password>
  view view_one
 view view_two
!
parser view su_view2 superview
 secret 5 <encoded password>
  view view_three
  view view_four
!
```
# **Additional References**

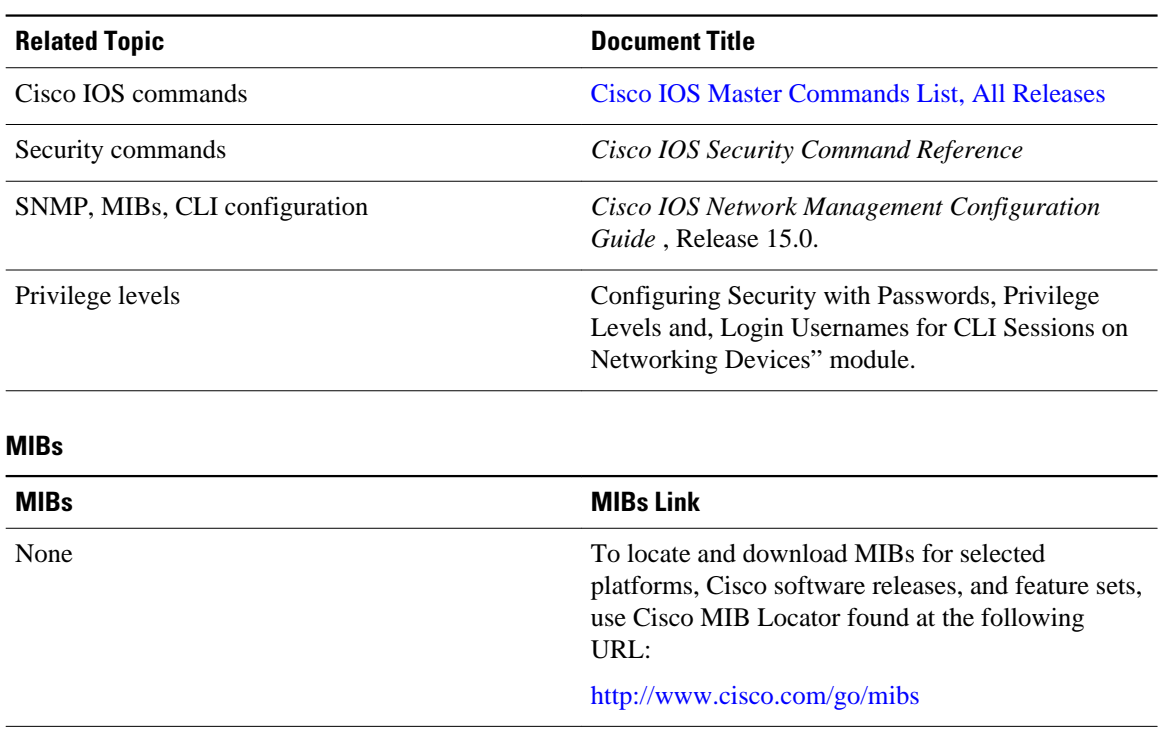

#### **Related Documents**

<span id="page-51-0"></span>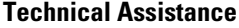

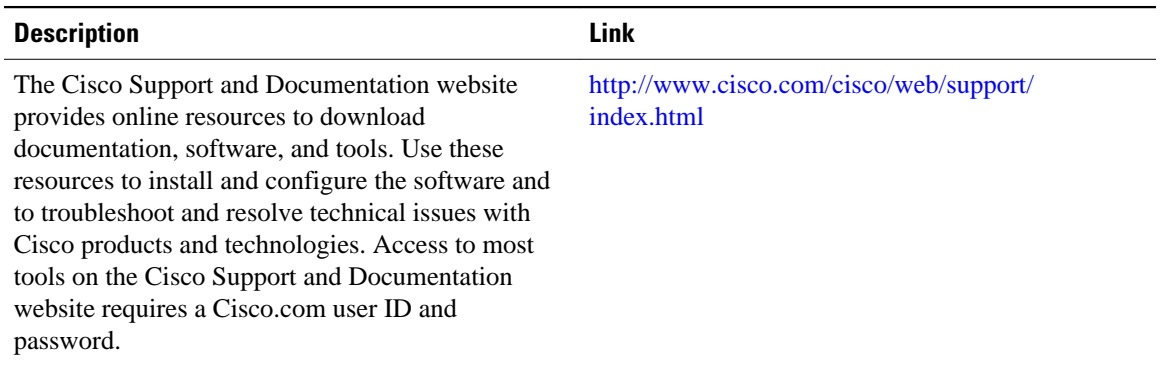

## **Feature Information for Role-Based CLI Access**

The following table provides release information about the feature or features described in this module. This table lists only the software release that introduced support for a given feature in a given software release train. Unless noted otherwise, subsequent releases of that software release train also support that feature.

Use Cisco Feature Navigator to find information about platform support and Cisco software image support. To access Cisco Feature Navigator, go to [www.cisco.com/go/cfn.](http://www.cisco.com/go/cfn) An account on Cisco.com is not required.

| <b>Feature Name</b>          | <b>Releases</b>                                                                         | <b>Feature Information</b>                                                                                                    |
|------------------------------|-----------------------------------------------------------------------------------------|----------------------------------------------------------------------------------------------------|
| <b>Role-Based CLI Access</b> | 12.3(7)T 12.3(11)T 12.2(33)SRB<br>12.2(33)SB 12.2(33)SXI Cisco<br><b>IOS XE 3.1.0SG</b> | This feature enables network<br>administrators to restrict user<br>access to CLI and configuration<br>information.                                                                                                    |
|                              |                                                                                         | In $12.3(11)$ T, the CLI view<br>capability was extended to restrict<br>user access on a per-interface<br>level, and additional CLI views<br>were introduced to support the<br>extended view capability. Also,<br>support to group configured CLI<br>views into a superview was<br>introduced. |
|                              |                                                                                         | The following commands were<br>introduced or modified:<br>commands (view), enable, li-<br>view, name (view), parser<br>view, parser view superview,<br>secret, show parser view, show<br>users, username, view.                                                                                |

*Table 5 Feature Information for Role-Based CLI Access*

Cisco and the Cisco Logo are trademarks of Cisco Systems, Inc. and/or its affiliates in the U.S. and other countries. A listing of Cisco's trademarks can be found at [www.cisco.com/go/trademarks.](http://www.cisco.com/go/trademarks) Third party trademarks mentioned are the property of their respective owners. The use of the word partner does not imply a partnership relationship between Cisco and any other company. (1005R)

Any Internet Protocol (IP) addresses and phone numbers used in this document are not intended to be actual addresses and phone numbers. Any examples, command display output, network topology diagrams, and other figures included in the document are shown for illustrative purposes only. Any use of actual IP addresses or phone numbers in illustrative content is unintentional and coincidental.